# HP Deskjet 3900 Series

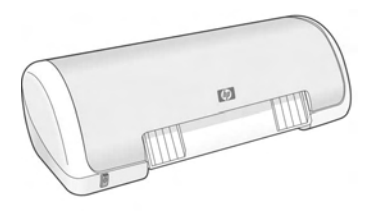

Kasutusjuhend Uzziņu rokasgrāmata Bendroji instrukcija Ръководство за справки

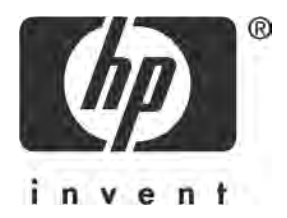

# **HP worldwide support**

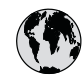

# **www.hp.com/support**

Support for the following countries/regions is available at www.hp.com/support: Austria, Belgium, Central America & The Caribbean, Denmark, Spain, France, Germany, Ireland, Italy, Luxembourg, Netherlands, Norway, Portugal, Finland, Sweden, Switzerland, and the United Kingdom.

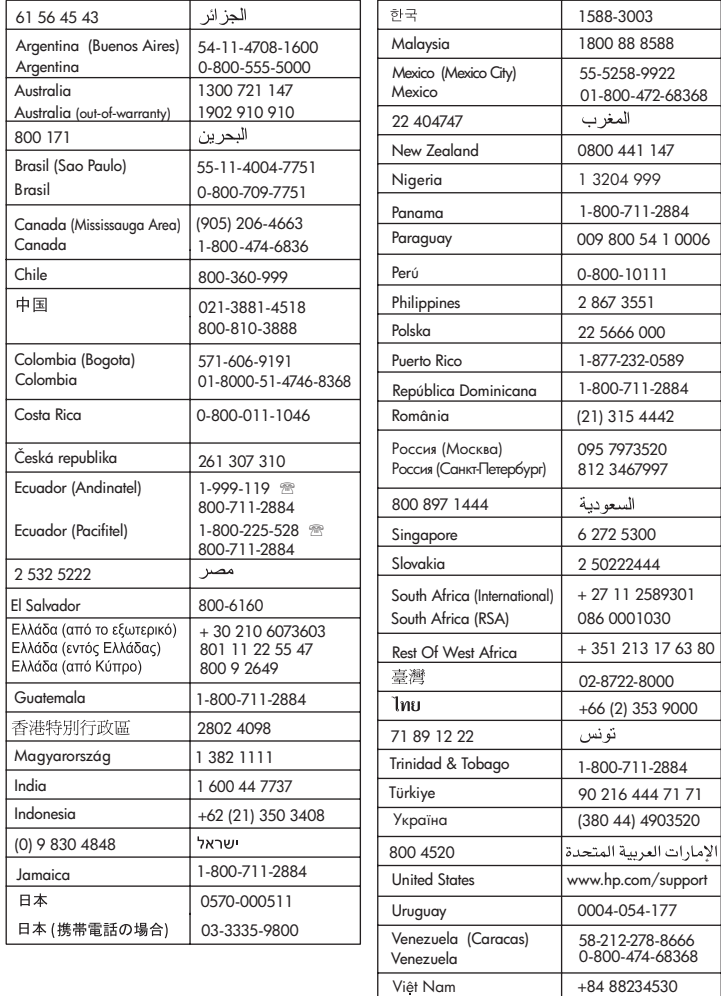

I

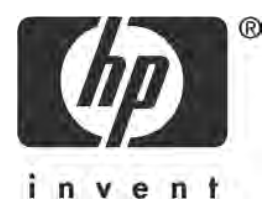

# **Eesti**

Väljaanne 1, 03/2005 © 2005, autoriõigus Hewlett-Packard Development Company, L.P.

### **Märkus**

Käesolevas dokumendis sisalduvat teavet võidakse ette teatamata muuta.

Kõik õigused kaitstud. Käesoleva materjali reprodutseerimine, mugandamine või tõlkimine Hewlett-Packardi eelneva kirjaliku loata on keelatud, välja arvatud autorikaitseseaduste piires lubatud määral.

HP toodete ja teenuste garantiid on ära toodud ainult vastavate toodete ja teenustega kaasnevates selgesõnalistes garantiiavaldustes. Mitte midagi selles dokumendis sisalduvat ei tohiks käsitada täiendava garantiina. HP ei vastuta selles dokumendis esineda võivate tehniliste või toimetuslike vigade või väljajätete eest.

### Kaubamärgiteave

Microsoft ja Windows on Microsoft Corporationi USA-s registreeritud kaubamärgid.

TrueType on ettevõtte Apple Computer, Inc. USA-s registreeritud kaubamärk.

Apple, Apple'i õunakujuline logo, AppleTalk, ColorSync, ColorSync'i logo, Finder, Mac, Macintosh, MacOS, Powerbook, Power Macintosh ja Quickdraw on ettevõtte Apple Computer, Inc. USA-s ja teistes riikides/regioonides registreeritud kaubamärgid.

Pentium on Intel Corporationi või selle tütarettevõtete Ameerika Ühendriikides ja teistes riikides/ regioonides registreeritud kaubamärk.

Adobe, AdobeRGB ja Acrobat on ettevõtte Adobe Systems Incorporated kaubamärgid.

Linux on Linus Torvaldsi USA-s registreeritud kaubamärk.

# Printer HP Deskjet 3900 Series

Täname teid printeri HP Deskjet ostmise eest! Printerikarp sisaldab järgmisi esemeid.

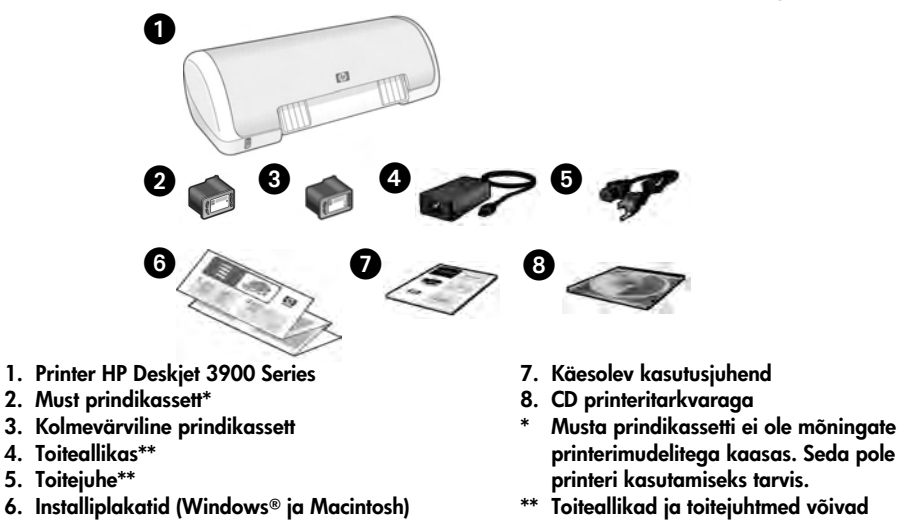

Kui mõnda neist esemetest karbis pole, pöörduge HP edasimüüja poole või HP tugiteenindusse (HP Support). Lisateavet vt "HP tugi" lk 12. Ülevaate muudest esemetest, mis võivad printeriga kaasas olla, leiate installiplakatilt.

välimuselt erineda.

# Mida juhend hõlmab?

See kasutusjuhend sisaldab järgmist printeriga seotud teavet.

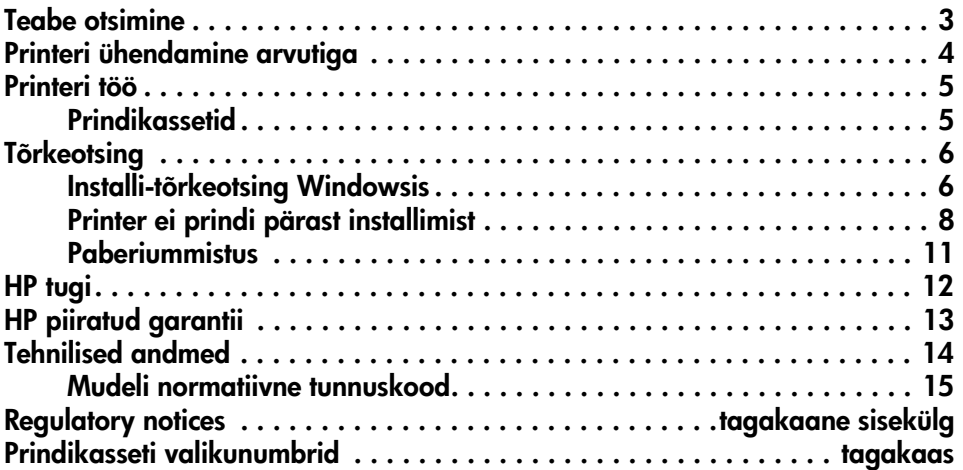

# Teabe otsimine

Lisaks käesolevale kasutusjuhendile on selle HP printeriga kaasas veel mitu dokumenti.

# **Windows**

## Installiplakat

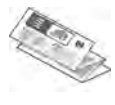

Installiplakat pakub teavet printeri tarkvara ja riistvara installimise ning installi tõrkeotsingu kohta.

# Elektrooniline kasutusjuhend

Elektroonilisest kasutusjuhendist leiate teavet printeri funktsioonide, printimise, hoolduse ja tõrkeotsingu kohta.

Kasutusjuhend on kasutatav vaid juhul, kui printeritarkvara on installitud.

Windowsi elektroonilise kasutusjuhendi vaatamiseks klõpsake menüüd Start, osutage järjest käskudele Programs (programmid), HP,

HP Deskjet 3900 Series ning klõpsake seejärel käsku User's Guide (kasutusjuhend).

# Seletusfail (Readme)

Seletusfail (Readme) annab ülevaate teadaolevatest ühilduvusprobleemidest operatsioonisüsteemi Windows puhul.

Seletusfaili (Readme) vaatamiseks klõpsake menüüd Start, osutage järjest käskudele Programs (programmid), HP, HP Deskjet 3900 Series ning klõpsake seejärel käsku Read Me (seletusfail).

# Macintosh

# Installiplakat

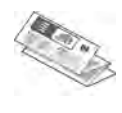

Installiplakat pakub teavet printeri tarkvara ja riistvara installimise ning installi tõrkeotsingu kohta.

# Elektrooniline kasutusjuhend

Elektroonilise kasutusjuhendi vaatamiseks peab arvutis olema HTML-toega brauser. Optimaalseima tulemuse saavutamiseks on kasutusjuhend mõeldud vaatamiseks eelkõige brauseriga Microsoft Internet Explorer 5.01 või uuema versiooniga.

Kasutusjuhend on kasutatav vaid juhul, kui printeritarkvara on installitud.

Macintoshi elektroonilise kasutusjuhendi vaatamiseks topeltklõpsake töölaual ikooni HP DJ 3900 Help (HP DJ 3900 spikker).

# Seletusfail (Readme)

Seletusfail (Readme) annab ülevaate teadaolevatest ühilduvusprobleemidest Macintoshi operatsioonisüsteemi puhul.

Seletusfaili (Readme) vaatamiseks topeltklõpsake töölaual ikooni HP DJ 3900 Readme (HP DJ 3900 seletusfail).

# **T**õrkeotsing

Käesolev kasutusjuhend sisaldab printeri installi ja kasutamise ning paberiummistustega seotud tõrkeotsinguteavet.

Vt "Tõrkeotsing" lk 6.

# Printeri ühendamine arvutiga

Printer ühendatakse arvutiga USB-kaabliga (USB – universaalne jadasiin).

Kasutage USB-ühilduvat kaablit, mis poleks pikem kui 3 meetrit. Kasutage seda kaablit operatsioonisüsteemidega Windows 98SE, Me, 2000 ja XP töötavate PC-arvutitega ning Macintoshi arvutitega.

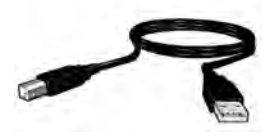

Printeri USB-kaabli abil arvutiga ühendamise kohta leiate teavet printeri komplektis olevalt installiplakatilt.

Märkus. USB-kaablit ei pruugi printeriga kaasas olla. Kui kaabel puudub, ostke palun USB-kaabel eraldi.

# Linux

Linuxi kohta teabe saamiseks külastage HP veebisaiti aadressil www.hp.com/go/ linuxprinting.

# Printeri töö

Selle alajaotuse teemade kohta lisateabe saamiseks lugege elektroonilist kasutusjuhendit. Kasutusjuhendi vaatamise kohta leiate teavet jaotisest "Teabe otsimine" lk 3.

# Toitenupp ja -tuli

Toitenupp lülitab printeri sisse ja välja. Kui printer prindib või on printimiseks valmis, põleb tuli toitenupul. Tõrke tekkimisel vilgub toitetuli lühidalt. Printeritarkvara kaudu printimistöö katkestamisel vilgub toitetuli lühidalt.

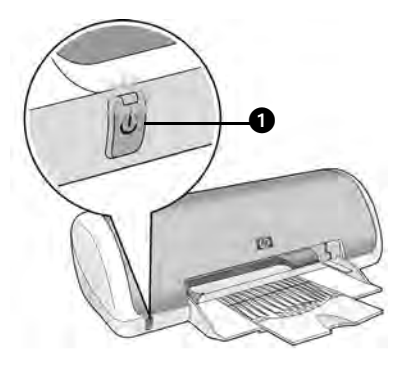

1. Toitenupp ja -tuli

Ettevaatust! Printeri sisse- ja väljalülitamiseks kasutage alati toitenuppu. Pikendusjuhtme, liigpingekaitse või seinale paigaldatud lüliti kasutamine printeri sisse- ja väljalülitamiseks võib põhjustada printeri tõrkeid.

# Prindikassetid

Printeris saab kasutada järgmisi prindikassette.

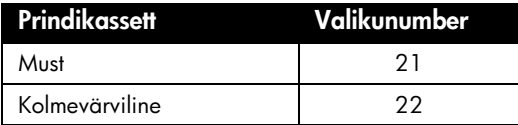

Prindikassettide kättesaadavus on riigiti/regiooniti erinev. Seda printerit ja vahetuskassette müüakse kindlates riikides/regioonides, millele on viidatud printeri pakendil. Teavet prindikassettide vahetamise või hooldamise kohta leiate elektroonilisest kasutusjuhendist.

# **Tõrkeotsing**

Selles jaotises leiduvast teabest võib abi olla siis, kui teil tekib probleeme HP printeri installimisega, kui te ei saa pärast printeri seadistamist printida või kui tekib paberiummistus. Jaotises selgitatakse ka, kust leiate täpsemat tõrkeotsinguteavet.

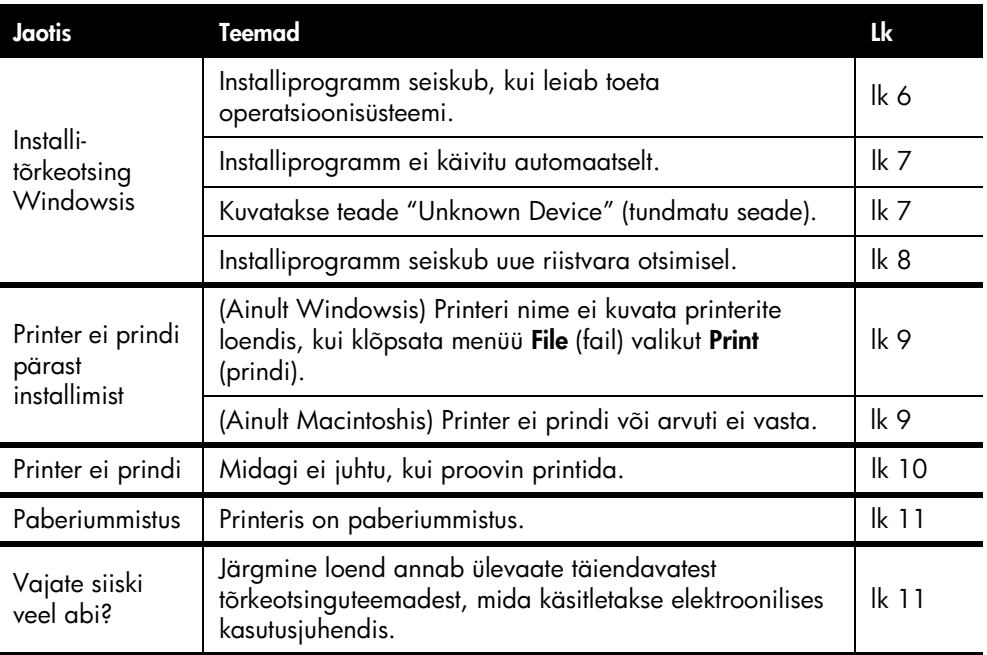

# Installi-tõrkeotsing Windowsis

Kui HP printeri seadistamisel ilmneb probleeme, kasutage selles jaotises toodud teavet.

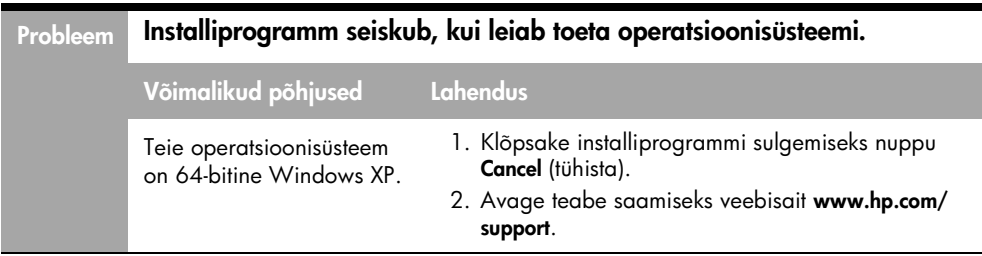

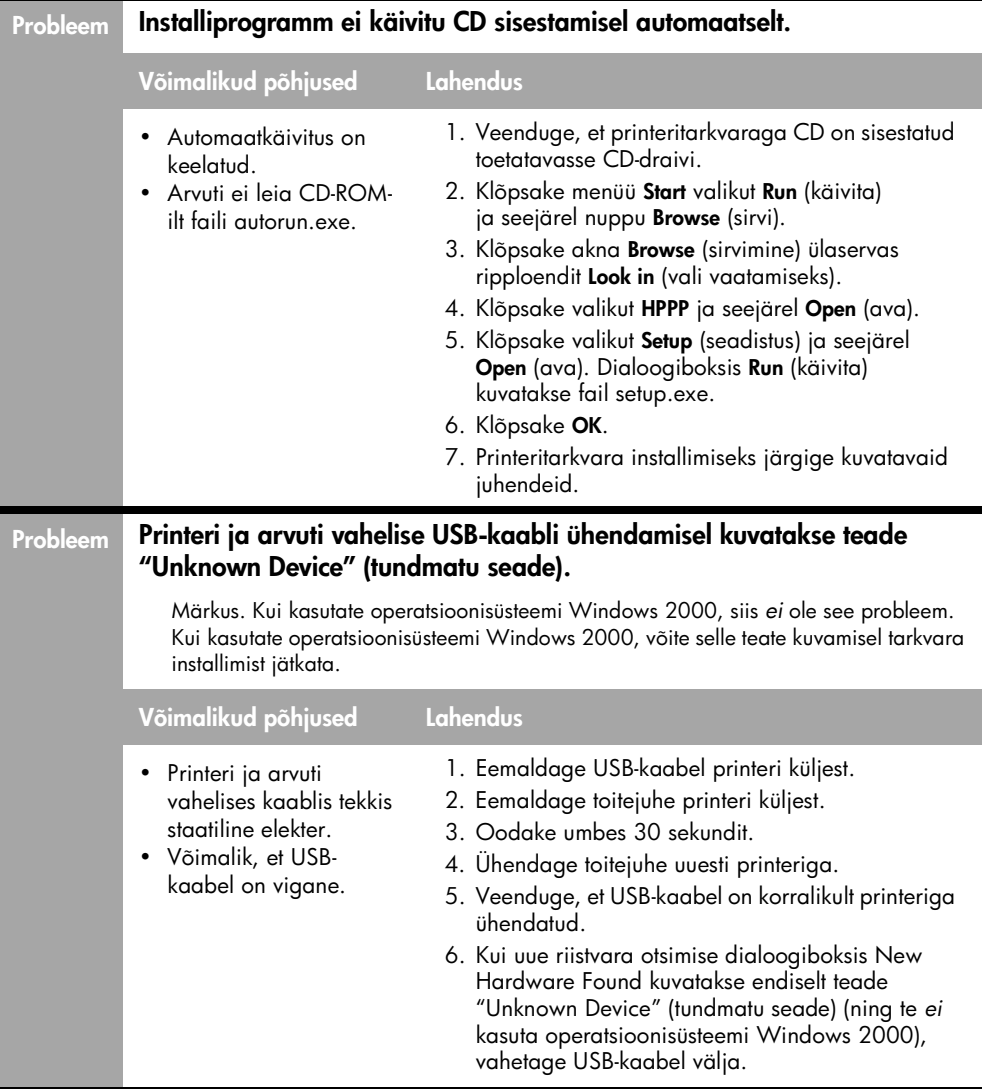

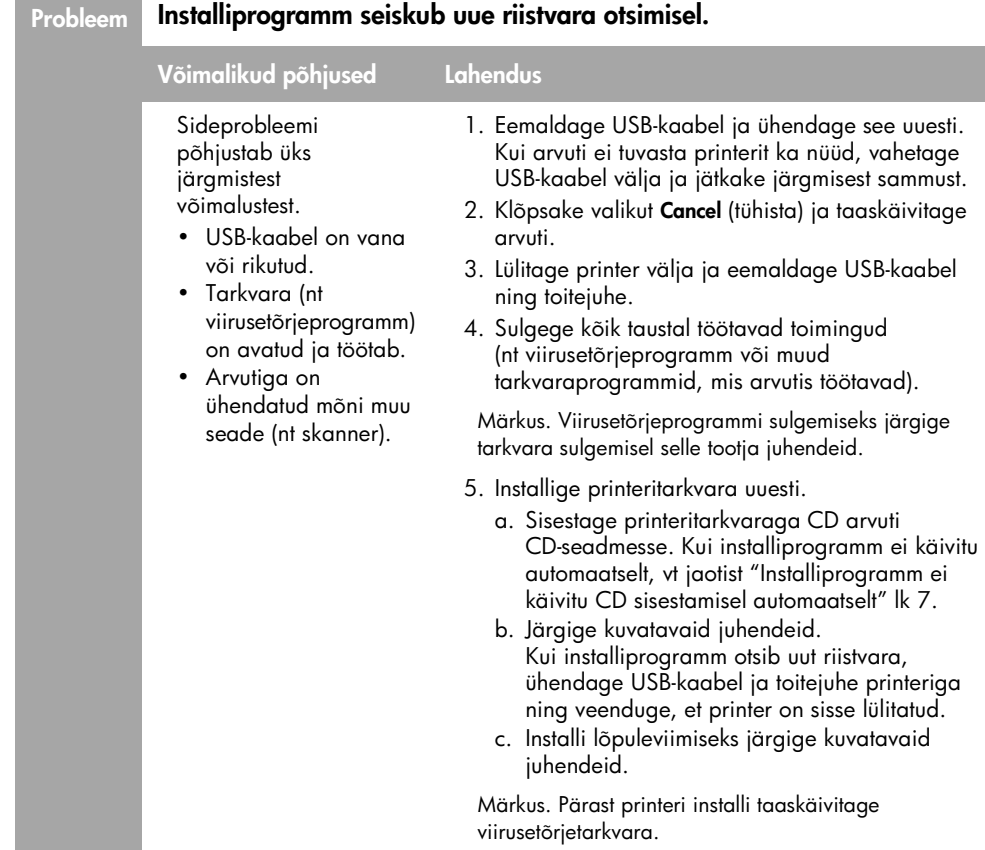

# Printer ei prindi pärast installimist

## 1 Veenduge, et täidetud on järgmised tingimused:

- **Q** printer on ühendatud toiteallikaga;
- □ kaabliühendused on kindlad ja korras;
- **Q** printer on sisse lülitatud;
- prindikassetid on õigesti paigaldatud;
- paber või muud kandjad on õigesti söötesalve asetatud;
- $\Box$  printeri luuk on kinni;
- tagumine pääsuluuk on oma kohale kinnitatud.

Kui olete veendunud, et kõik need tingimused on täidetud, taaskäivitage arvuti.

## 2 Kui probleem ei lahene, otsige lahendust järgmistest teemadest.

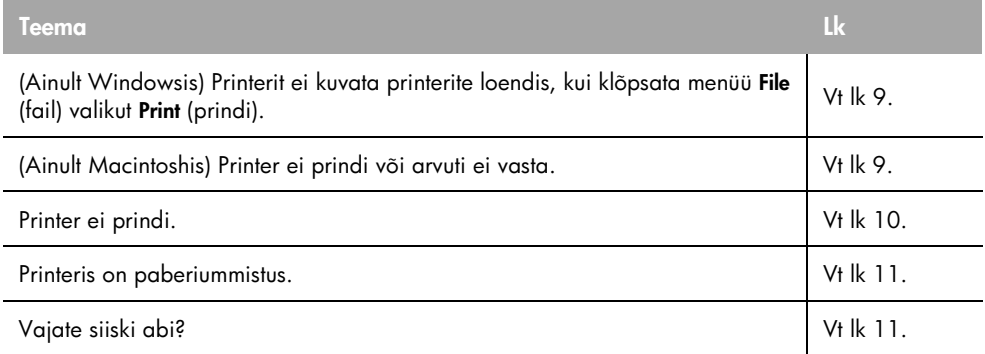

### Probleem (Ainult Windowsis) Printeritarkvara installimisel probleeme ei ilmnenud, kuid printeri nime ei kuvata pärast menüü File (fail) valiku Print (prindi) klõpsamist või juhtpaneeli (Control Panel) kaustas Printers (printerid).

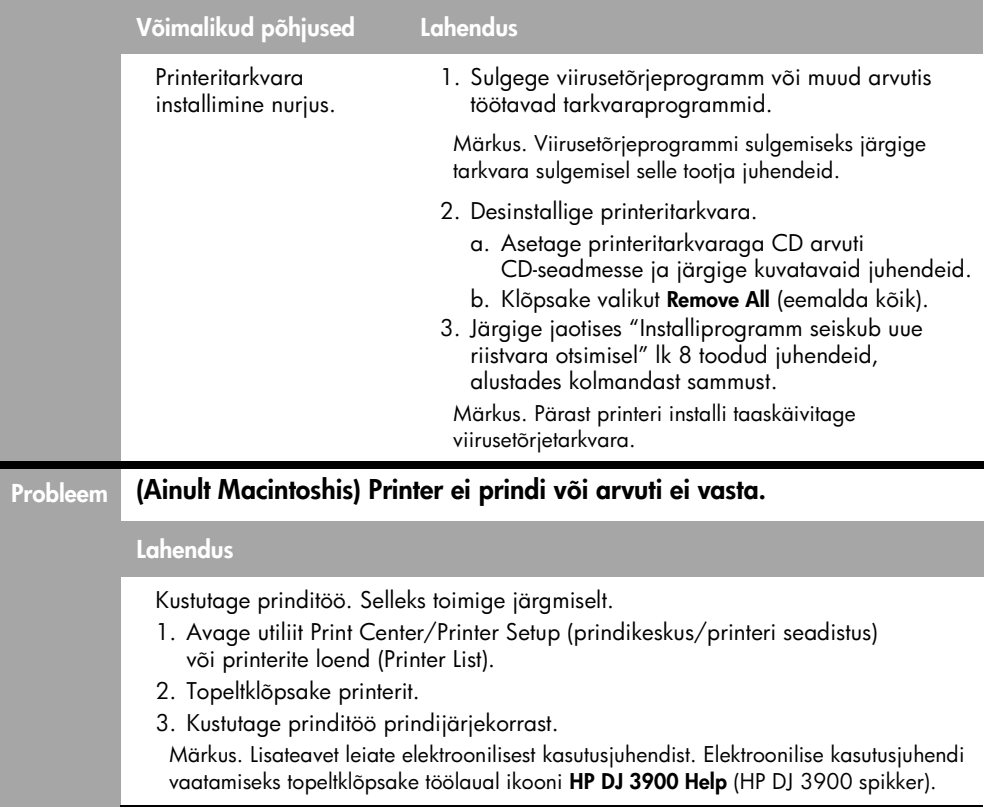

# Printer ei prindi

Prinditöö käivitamisel edastatakse see prindijärjekorra loendisse. Kui printer lakkab printimast enne prinditöö valmimist, võib prinditöö prindijärjekorras seiskunud olla.

Prindijärjekorra korrastamiseks järgige järgmisi samme.

- 1. Operatsioonisüsteemides Windows 98SE, 2000 ja ME klõpsake Start, Settings (seaded) ja seejärel Printers (printerid). Operatsioonisüsteemis Windows XP klõpsake Start ning seejärel Printers and Faxes (printerid ja faksid).
- 2. Topeltklõpsake printeri HP Deskjet nime.
- 3. Klõpsake menüüd Printer ja seejärel Pause Printing (peata printimine).
- 4. Klõpsake uuesti menüüd Printer ja seejärel Cancel All Documents (tühista kõik dokumendid).
- 5. Tühistuse kinnitamiseks klõpsake Yes (jah).
- 6. Klõpsake menüüd Printer ja seejärel kustutage märge märkeruudust Pause Printing (peata printimine).
- 7. Kui loendis on siiski veel dokumente, taaskäivitage arvuti.
- 8. Kui pärast taaskäivitust on loendis siiski veel dokumente, korrake samme 1 6.

Operatsioonisüsteemis Windows 2000 või XP ei pruugi prindijärjekord siiski veel tühi olla. Sel juhul peate prindispuulerteenuse peatama ja seejärel taaskäivitama.

Järgige alltoodud samme.

1. Operatsioonisüsteemis Windows 2000 klõpsake menüüd Start, juhtpaneeli Control Panel ning seejärel valikut Administrative Tools (haldusvahendid).

Operatsioonisüsteemis Windows XP klõpsake menüüd Start, juhtpaneeli Control Panel, valikut Performance and Maintenance (jõudlus ja hooldus) ning seejärel valikut Administrative Tools (haldusvahendid).

- 2. Topeltklõpsake valikut Services (teenused), seejärel topeltklõpsake valikut Print Spooler (prindispuuler).
- **3.** Klõpsake **Stop** ja seejärel prindispuuleri taaskäivitamiseks **Start**.
- 4. Akna sulgemiseks klõpsake OK.

# Paberiummistus

*Ärge* eemaldage paberiummistust printeri esiosa kaudu!

Paberiummistuse eemaldamiseks toimige järgmiselt.

5. Eemaldage paberisalvest paber.

Märkus. Siltide printimisel veenduge, et mõni silt ei tulnud printeri läbimisel sildilehelt lahti.

6. Eemaldage tagumine pääsuluuk. Vajutage käepide paremale ning eemaldage luuk.

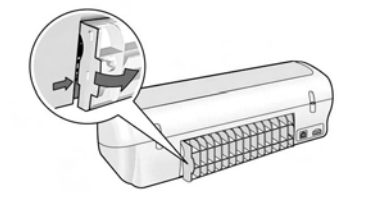

- 7. Printeris oleva paberi eemaldamiseks tõmmake see printeri tagaosa kaudu välja.
- 8. Pange tagumine pääsuluuk tagasi.
- 9. Pange paber paberisalve tagasi.
- 10. Printige dokument uuesti.

# Vajate siiski veel abi?

Elektroonilisest kasutusjuhendist leiate lahendused järgmistele probleemidele:

- prindikvaliteet on kehv;
- toitetuli vilgub;
- dokument on valesti prinditud;
- fotosid ei prindita õigesti;
- probleemid ääristeta printimisel;
- dokumendi printimine on aeglane;
- tõrketeated.

Kasutusjuhend on kasutatav vaid juhul, kui printeritarkvara on installitud.

## Elektroonilise kasutusjuhendi vaatamine

- Windows: klõpsake menüüd Start, osutage järjest käskudele Programs (programmid), HP, HP Deskjet 3900 Series ning klõpsake seejärel käsku User's Guide (kasutusjuhend).
- Macintosh: topeltklõpsake töölaual ikooni HP Deskjet 3900 Series User's Guide (printeri HP Deskjet 3900 Series kasutusjuhend).

# HP tugi

# Tugiteenuste osutamise protsess

Printeri tõrkeotsingul toimige järgmiselt.

- 1. Otsige probleemi kohta teavet arvutisse installitud elektroonilisest kasutusjuhendist (vt lk 3).
- 2. Külastage HP võrguteeninduse ja tootetoe veebisaiti aadressil www.hp.com/support. HP võrguteenused ja tootetugi on kõigile HP klientidele saadaval kogu nende HP toodete eluea jooksul. Veebisait on kiireim alati värske tooteteabe ning asjatundlike nõuannete allikas, mis hõlmab järgmisi funktsioone.
	- Kiire juurdepääs tugiteenust osutavatele asjatundjatele
	- Tarkvara- ja printeridraiverivärskendused teie seadme jaoks
	- Väärtuslik toote- ja tõrkeotsinguteave levinumate probleemide lahendamiseks
	- Toote registreerimise järel on saadaval proaktiivsed tootevärskendused, tugiteenuste teatised ja HP infolehed
- 3. Ainult Euroopas: pöörduge kohalikku ostukohta.

Kui printeril esineb riistvaratõrge, palutakse teil printer viia tagasi kohta, kust selle ostsite. (Printeri piiratud garantiiaja vältel osutatakse seda teenust tasuta. Pärast garantiiaja lõppu on hooldus tasuline.)

4. Helistage HP teenindusse.

Teenindusvõimalused ja teeninduse kättesaadavus on toodete ja keelte lõikes ning riigiti/regiooniti erinevad.

# HP tugiteenused telefonitsi

Tugiteenuste telefoninumbrite loendi leiate käesoleva juhendi esikaane siseküljelt.

### Telefonitoe kestus

Aasia Vaikse ookeani piirkonnas ning Ladina-Ameerikas (sh Mehhikos) on tasuta teenindus telefonitsi saadaval ühe aasta jooksul. Tasuta telefoniteeninduse perioodi teadasaamiseks Põhja-Ameerikas, Ida-Euroopas, Lähis-Idas ja Aafrikas külastage veebisaiti www.hp.com/support.

Kehtib tavaline kõnehind.

### **Helistamine**

Viibige HP teenindusse helistades arvuti ja printeri läheduses. Teilt võidakse küsida järgmisi andmeid:

- **Q** printerimudeli numbrit (asub printeri esiosas leiduval sildil);
- $\square$  printeri seerianumbrit (asub printeri põhjal);
- arvuti operatsioonisüsteemi;
- **printeridraiveri versiooni;**
- **Q** probleemi ilmnemisel kuvatavaid teateid;
- $\Box$  ja vastuseid järgmistele küsimustele.
	- Kas seda tõrget on ka varem ette tulnud? Kas saate seda vajadusel uuesti tekitada?
	- Kas lisasite probleemi ilmnemisega enam-vähem samal ajal või pisut enne seda arvutisse uut riist- või tarkvara?

### Telefoniteeninduse perioodi lõppemisel

Pärast telefoniteeninduse perioodi lõppu osutab HP tugiteenust lisatasu eest. Et teenindusvõimaluste kohta rohkem teavet saada, pöörduge HP edasimüüja poole või helistage oma riigi/regiooni tugiteenuste telefonil.

# HP piiratud garantii

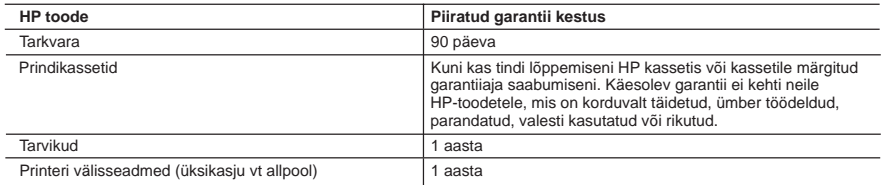

A. Piiratud garantii ulatus

- 1. Hewlett-Packard (HP) garanteerib lõppkasutajale, et ülalkirjeldatud HP toodetel ei esine ülalmainitud ajaperioodi vältel, mille algust hakatakse lugema toote ostukuupäevast, puudusi materjalide või töö kvaliteedi osas.
- 2. Tarkvaratoodete puhul kehtib HP piiratud garantii vaid sel juhul, kui neis esineb puudusi programmiliste käskude täitmisel. HP ei anna garantiid selle kohta, et toodete töös ei esine katkestusi ega tõrkeid.
- 3. HP osaline garantii kehtib vaid tavakasutuse käigus ilmnenud defektide puhul ega kehti, kui tegemist on teist laadi probleemidega, sealhulgas probleemidega, mille põhjuseks on:
	- a. ebaõige hooldamine või modifitseerimine;
	- b. sellise tarkvara, kandjate või tarvikute kasutamine, mis pole HP tarnitud ega HP poolt heaks kiidetud;
	- c. spetsifikatsiooniväline käitamine;
	- d. volitamata muutmine või mittesihipärane kasutamine.
- 4. HP printeritoodete osas ei mõjuta teiste firmade (mitte-HP) tindikassettide ega korduvalt täidetavate tindikassettide kasutamine mitte mingil määral lõppkasutajale antud garantiid ega kliendiga sõlmitud teeninduslepinguid. Kui aga printeri tõrke või rikke otseseks põhjuseks on teiste firmade (mitte-HP) tindikassettide või korduvalt täidetavate tindikassettide kasutamine, esitab HP selle tõrke või rikke kõrvaldamise eest tavalise hinnakirjajärgse töö- või materialikulu arve.
- 5. Kui HP-le teatatakse kehtiva garantiiaja jooksul defektsest tootest, millele kehtib HP antud garantii, siis HP omal valikul kas remondib toote või asendab selle uuega.
- 6. Kui HP ei ole võimeline defektset toodet, millele kehtib HP garantii, mõistliku aja jooksul nõuetekohaselt remontima või uuega asendama, hüvitatakse kasutajale ostu maksumus.
- 7. HP ei ole kohustatud toodet enne remontima, asendama või ostu maksumust hüvitama, kui ostja pole defektset toodet HP-le tagastanud.
- 8. Asendustoode võib olla täiesti uus või "nagu uus", tingimusel, et see toode on omadustelt vähemalt samaväärne tootega, mis välja vahetatakse.
- 9. HP tooted võivad sisaldada korduvkasutatavaid osi, komponente või materjale, mis oma omadustelt ei erine uutest. 10. HP piiratud garantii avaldus kehtib kõikides riikides, kus HP turustab selle garantiiga hõlmatavaid HP tooteid.
- Täiendavate garantiiteenuste (nt seadme kohapealne hooldus) lepinguid saate sõlmida ükskõik millises volitatud HP teeninduskeskuses neis riikides, kus toodet HP või volitatud importija poolt turustatakse.
- B. Garantii kitsendused

KOHALIKU SEADUSANDLUSEGA LUBATUD MÄÄRAL EI ANNA HP EGA TEMA ALLTÖÖVÕTJAD MITTE MINGEID MUID KAUDSEID EGA OTSESEID GARANTIISID ega tingimusi TOOTE KAUBASTATAVUSE, RAHULDAVA KVALITEEDI EGA KINDLAKS OTSTARBEKS SOBIVUSE KOHTA.

- C. Vastutuse piiramine
	- 1. Kohaliku seadusandlusega lubatud määral on käesolevas Garantiiavalduses toodud heastamismeetmed kliendi ainsad ja eksklusiivsed heastamismeetmed.
	- 2. KOHALIKU SEADUSEGA LUBATUD ULATUSES, V.A KÄESOLEVAS GARANTIIAVALDUSES SPETSIAALSELT SÄTESTATUD KOHUSTUSTE OSAS, EI VASTUTA HP EGA TEMA TARNIJAD OTSESTE, KAUDSETE, SPETSIAALSETE, TAHTMATUTE JA TULENEVATE KAHJUDE EEST, MIS PÕHINEVAD LEPINGUL, ÕIGUSERIKKUMISEL VÕI MIS TAHES MUUL ÕIGUSLIKUL TEOORIAL, OLENEMATA SELLEST, KAS NEID ON TEAVITATUD SELLISTE KAHJUDE VÕIMALIKKUSEST.
- D. Kohalik seadusandlus
	- 1. Käesolev Garantiiavaldus annab kliendile teatud seaduslikud õigused. Kliendil võib lisaks olla ka muid õigusi, mis võivad USA-s osariigiti, Kanadas provintsiti ja mujal maailmas riigiti erineda.
	- 2. Kui käesolev Garantiiavaldus satub vastuollu kohaliku seadusandlusega, on ülimuslik kohalik seadusandlus. Sel juhul ei pruugi, vastavalt kohalikule seadusandlusele, käesoleva Garantiiavalduse teatud punktid ja kitsendused teile rakenduda. Näiteks võivad teatud USA osariigid, samuti riigid väljaspool USA-d (näiteks Kanada provintsid): a. välistada käesoleva Garantiiavalduse teatud punktid ja kitsendused, vältimaks tarbijatele seadusega kehtestatud
		- õiguste piiramist (nt Suurbritannia);
		- b. piirata muul moel tootja võimalusi selliste punktide ja kitsenduste rakendamisel;
		- c. anda kliendile täiendavaid garantiiõigusi, määrata kaudse garantii kestust, mida tootja ei saa vaidlustada, või lubada kaudsete garantiide kestuse piiramist.
	- 3. KÄESOLEVAS GARANTIIAVALDUSES ESITATUD TINGIMUSED EI VÄLISTA, PIIRA EGA MUUDA HP TOODETE SELLISTELE KLIENTIDELE MÜÜMISE SUHTES KEHTIVAID KOHUSTUSLIKKE SEADUSES ETTE NÄHTUD ÕIGUSI (VÄLJA ARVATUD JUHUL, KUI SEE ON SEADUSEGA LUBATUD), VAID TÄIENDAVAD NEID.

#### **HP müügigarantii**

Lugupeetud klient,

Lisatud on nende HP üksuste nimed ja aadressid, kes teie riigis HP müügigarantiid teostavad.

**Lisaks HP müügigarantiile võib teil olla nõudeid müüja vastu seoses ostu lepingutingimustele mittevastavusega. Käesolev HP müügigarantii ei piira teie nimetatud õigusi.**

**Estonia:** HP Oy Eesti Filiaal, Estonia pst. 1, EE-10143 Tallinn, Estonia

# Tehnilised andmed

### Prindikiirus mustandre iimis\*

Mustvalge tekst: kuni 16 lehekülge minutis (lk/min)

Tekst koos värvipiltidega: kuni 12 lk/min

\* Need arvud on ligikaudsed. Täpne kiirus sõltub teie süsteemi konfiguratsioonist, tarkvaraprogrammist ja dokumendi keerukusest. Mustvalge teksti printimisel parima tulemuse saavutamiseks soovitab HP kasutada musta prindikassetti (valikunumber 21). Muude toetatud prindikassettide kasutamine võib prindikiirust vähendada.

### **Energiatarve**

Väljalülitatuna alla 4 W Keskmiselt kuni 4 W, kui seade ei prindi Printimise ajal keskmiselt kuni 20 W

### Tarkvaraühilduvus

Ühildub Windowsiga (98SE, 2000, Me ja XP) Mac OS X v10.2, v10.3 ja uuemad

## Mõõtmed ja kaal

### Printeri mõõtmed (avatud salvega)

142 mm kõrge x 422 mm lai x 346 mm sügav

#### Printeri kaal (ilma vooluallikata) 2,04 kg

Töökeskkond

### Soovitatavad töötingimused

Temperatuur: 15˚ kuni 30 ˚C Õhuniiskus: 20–80% mittekondenseeruvat niiskust

### Maksimaalsed töötingimused

Temperatuur: 10˚ kuni 35 ˚C Õhuniiskus: 15–80% mittekondenseeruvat niiskust

### Temperatuuriintervall transpordi ajal

Temperatuur: -40˚ kuni 60 ˚C Õhuniiskus: 5–90% mittekondenseeruvat niiskust

### **Toitenõuded**

### HP Deskjet 3930-3949 Series

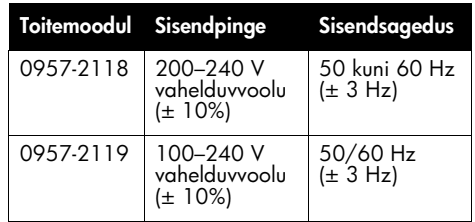

### HP Deskjet 3901-3929 Series

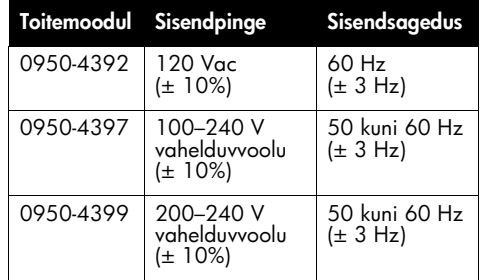

## Minimaalsed nõuded süsteemile

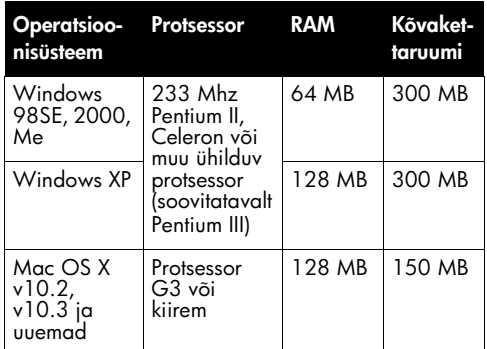

### Söötesalve mahutavus

Tavapaberilehed: kuni 80

### Väljastussalve mahutavus

Tavapaberilehed: kuni 50

# $\overline{\mathbb{S}}$

### Kandja formaat

Märkus. Toetatavate kandjaformaatide täieliku loendi leiate printeri tarkvarast.

#### Paber

Letter: 8,5x11 tolli Legal: 8,5x14 tolli Executive: 7,25x10,5 tolli A4: 210x297 mm A5: 148x210 mm

#### Ümbrikud

Nr 10: 9,5x4,12 tolli A2: 111x146 mm C6: 162x114 mm  $DI: 220x110$  mm

#### Registri- ja õnnitluskaardid

3x5 tolli 4x6 tolli 5x8 tolli A6: 105x148 mm Hagaki: 100x148 mm

#### Sildid

Letter: 8,5x11 tolli A4: 210x297 mm

### Kiled

Letter: 8,5x11 tolli A4: 210x297 mm

#### Fotopaber

4x6 tolli 4x6 tolli, rebitava kontsuga 10x15 cm 10x15 cm, rebitava kontsuga 13x18 cm 5x7 tolli 8x10 tolli

#### Kohandatud formaadiga kandjad

Laius: 77–216 mm (3–8,5 tolli) Pikkus: 127–216 mm (5–18 tolli)

### Kandjakaalud (ainult printer)

Paber "Letter": 65–90 g/m² (16–24 naela) Paber "Legal": 70–90 g/m² (20–24 naela) Ümbrikud: 70–90 g/m² (20–24 naela) Kaardid: kuni 200 g/m² (registrikaartide puhul kuni 110 naela) Fotopaber: kuni 280 g/m² (75 naela)

### Printerimudeli HP Deskjet 3930-3949 Series regulatiivne tunnuskood

Toote tuvastamise eesmärgil on tootel ka normatiivne mudelinumber. Teie toote normatiivne mudelinumber on VCVRA-0502. Seda normatiivset numbrit ei tohiks segamini ajada turundusnime (HP Deskjet 3930, HP Deskjet 3940 jne) ega tootenumbritega (C9050A, C9067A jne).

### Printerimudeli HP Deskjet 3901-3929 Series regulatiivne tunnuskood

Toote tuvastamise eesmärgil on tootel ka normatiivne mudelinumber. Teie toote normatiivne mudelinumber on VCVRA-0202. Seda normatiivset numbrit ei tohiks segamini ajada turundusnime (HP Deskjet 3910, HP Deskjet 3920 jne) ega tootenumbritega (C9062A, C9063A jne).

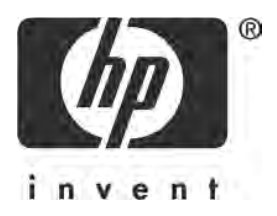

# Latviski

1. izdevums, 2005. gada marts

© 2005 Copyright Hewlett-Packard Development Company, L.P.

### **Pazinojums**

Sajā dokumentā iekļautā informācija var tikt mainīta bez iepriekšēja brīdinājuma.

Visas tiesības paturētas. Sī materiāla pavairošana, adaptēšana vai tulkošana bez iepriekšējas Hewlett-Packard rakstiskas atļaujas ir aizliegta, izņemot gadījumos, kad tas atļauts saskaņā ar autortiesību likumiem.

Uz HP produktiem un pakalpojumiem attiecas tikai tās garantijas saistības, kas ir skaidri formulētas šādu produktu un pakalpojumus pavaddokumentos. Nekas no šeit minētā nav tulkojams kā papildu garantija. HP neatbild par jebkādām tehniskajām un redakcijas kļūdām vai nepilnībām šajā dokumentā.

#### Paskaidrojumi

Microsoft un Windows ir korporācijas Microsoft ASV reģistrētas preču zīmes.

TrueType ir Apple Computer, Inc. ASV reģistrēta preču zīme.

Apple, Apple logotips, AppleTalk, ColorSync, ColorSync logotips, Finder, Mac, Macintosh, MacOS, Powerbook, Power Macintosh un QuickDraw ir ASV un citās valstīs reģistrētas Apple Computer, Inc. preču zīmes.

Pentium ir Intel Corporation vai tās meitasuzņēmumu reģistrētas preču zīmes ASV un citās valstīs.

Adobe, AcrobatRGB un Acrobat ir Adobe Systems Incorporated preču zīmes.

Linux ir Linus Torvalds ASV reģistrēta preču zīme.

# HP Deskjet 3900 sērijas printeris

Paldies, ka esat iegādājies HP Deskjet printeri! Printera komplektācija ir šāda:

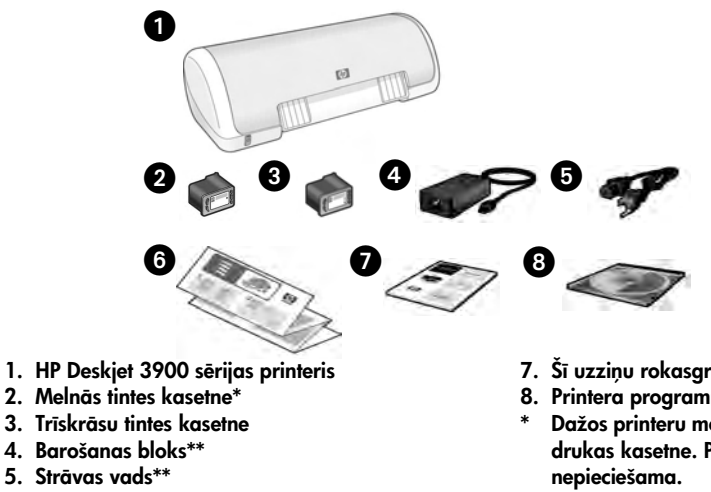

- 6. Uzstādīšanas materiāli (Windows® un Macintosh)
- 7. Sī uzziņu rokasgrāmata
- 8. Printera programmatūras kompaktdisks
- \* Dažos printeru modeļos nav iekļauta melnā drukas kasetne. Printera darbībai tā nav
- \*\* Barošanas bloks un strāvas vads var atšķirties no šeit attēlotajiem.

Ja kāda no šiem priekšmetiem nav komplektā, sazinieties ar HP izplatītāju vai HP atbalstu. Papildinformāciju skatiet "HP atbalsts" 12. lpp. Informāciju par printera komplektācijā esošajiem papildu priekšmetiem skatiet uzstādīšanas plakātā.

# Rokasgrāmatas saturs

Šajā uzziņu rokasgrāmatā ir ietverta šāda informācija par printeri:

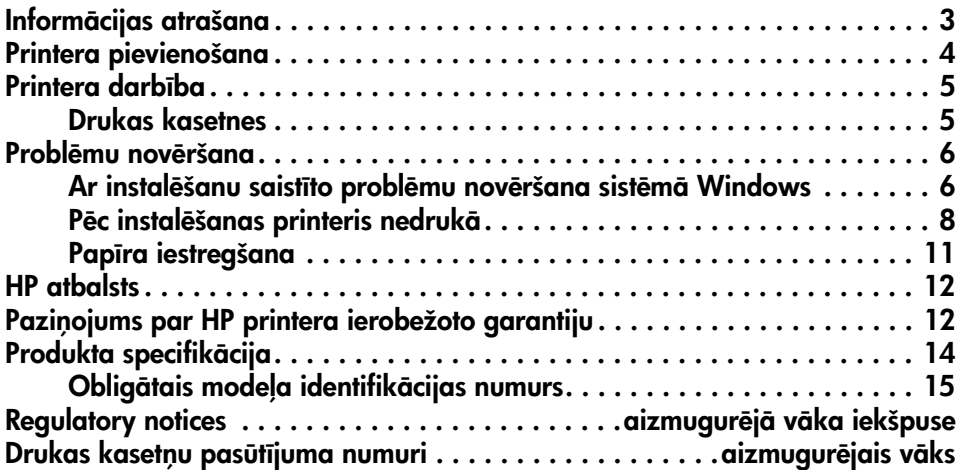

# Informācijas atrašana

Papildus šai uzziņu rokasgrāmatai HP printera komplektācijā ietilpst vairāki dokumenti.

# Sistēmā Windows

# Uzstādīšanas plakāts

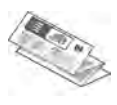

Uzstādīšanas plakātā ir intormācija par printera programmatūru un aparatūru, kā arī problēmu novēršanu uzstādīšanas laikā.

# Elektroniskā lietotāja rokasgrāmata

Izmantojiet elektronisko lietotāja rokasgrāmatu, lai iegūtu informāciju par printera iespējām, drukāšanu, apkopi un problēmu novēršanu.

Lietotāja rokasgrāmata ir pieejama tikai tad, ja ir instalēta printera programmatūra.

Lai sistēmā Windows apskatītu elektronisko lietotāja rokasgrāmatu, noklikšķiniet uz **Start** (Sākt), izvēlieties Programs (Programmas), HP, HP Deskjet 3900 Series un pēc tam noklikšķiniet uz **User's Guide** (Lietotāja rokasgrāmata).

# Fails "Readme"

Failā "Readme" ir sniegta informācija par programmatūras saderību ar operētājsistēmu Windows.

Lai apskatītu failu "Readme", noklikšķiniet uz **Start** (Sākt), izvēlieties **Programs** (Programmas), HP, HP Deskjet 3900 Series un pēc tam noklikšķiniet uz Read Me.

# Problēmu novēršana

# Sistēmā Macintosh

# Uzstādīšanas plakāts

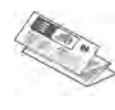

Uzstādīšanas plakātā ir informācija par printera programmatūru un aparatūru, kā arī problēmu novēršanu uzstādīšanas laikā.

# Elektroniskā lietotāja rokasgrāmata

Lai varētu lasīt elektronisko lietotāja rokasgrāmatu, nepieciešams HTML pārlūks. Lietotāja rokasgrāmata ir paredzēta lasīšanai, izmantojot Microsoft Internet Explorer 5.01 SP1 vai jaunāku versiju.

Lietotāja rokasgrāmata ir pieejama tikai tad, ja ir instalēta printera programmatūra.

Lai apskatītu elektronisko lietotāja rokasgrāmatu sistēmā Macintosh, darbvirsmā veiciet dubultklikšķi uz ikonas HP DJ 3900 Help.

# Fails "Readme"

Failā "Readme" ir sniegta informācija par programmatūras saderību ar Macintosh operētājsistēmu.

Lai apskatītu failu "Readme", darbvirsmā veiciet dubultklikšķi uz ikonas HP DJ 3900 Readme.

Sajā uzziņu rokasgrāmatā ietverta informācija par problēmu novēršanu printera uzstādīšanas un lietošanas laikā, kā arī papīra iestrēgšanas gadījumā.

Sk. "Problēmu novēršana" 6. lpp.

# Printera pievienošana

Printeris pievienojams datoram, izmantojot universālās seriālās kopnes (USB) kabeli.

Izmantojiet USB saderīgu kabeli, kura garums nepārsniedz 3 metrus. Lietojiet kabeli kopā ar datoriem, kuros uzstādīta operētājsistēma Windows 98SE, Me, 2000 vai XP, vai arī Macintosh datorsistēma.

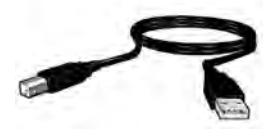

Lai saņemtu norādījumus par printera pievienošanu, izmantojot USB kabeli, skatiet printera komplektācijā iekļauto uzstādīšanas plakātu.

**Piezīme.** USB kabelis, iespējams, nav iekļauts printera komplektācijā. Ja USB kabelis nav iekļauts, tas ir jāiegādājas atsevišķi.

# Linux

Papildu informācija par Linux atrodama HP tīmekļa vietnē **www.hp.com/go/** linuxprinting.

### **5**

Papildu informāciju par šajā sadaļā apskatītajām tēmām skatiet elektroniskajā lietotāja rokasgrāmatā. Informāciju par šīs rokasgrāmatas lietošanu skatiet "Inform-cijas atrašana" 3. lpp.

# Poga Power (strāvas slēdzis) un indikators

Strāvas slēdzis kalpo printera ieslēgšanai un izslēgšanai. Strāvas slēdža indikators deg, kad printeris drukā vai ir gatavs drukai. Kļūdas gadījumā strāvas indikators iedegas uz īsu brīdi. Atceļot drukas darbu no printera programmatūras, strāvas indikators iedegas uz īsu brīdi.

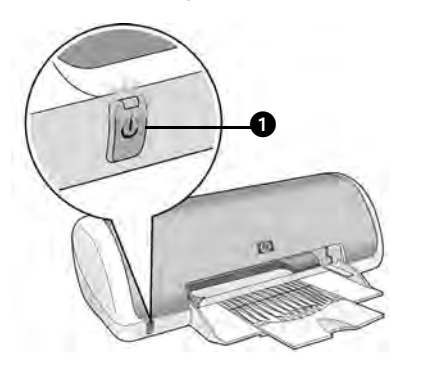

1. Poga Power (strāvas slēdzis) un gaismas indikators

Brīdinājums! Printera ieslēgšanai un izslēgšanai vienmēr izmantojiet strāvas slēdzi. Strāvas vada, pārslodzes aizsarga vai sienas slēdža izmantošana printera ieslēgšanai vai izslēgšanai var sabojāt printeri.

# Drukas kasetnes

Printerī var lietot šādas drukas kasetnes:

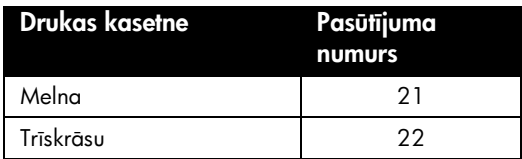

Drukas kasetņu pieejamība ir atkarīga no valsts/reģiona. Šo printeri un rezerves kasetnes var iegādāties valstīs/reģionos, kas norādīti uz printera iepakojuma. Informāciju par tintes kasetņu maiņu vai apkopi skatiet elektroniskajā lietotāja rokasgrāmatā.

# Problēmu novēršana

Izmantojiet šajā sadaļā sniegto intormāciju, ja jums rodas grūtības ar HP printera uzstādīšanu, ja pēc uzstādīšanas nevar drukāt vai ir iestredzis papīrs. Sajā sadaļā arī norādīts, kur saņemt papildinformāciju par problēmu iestredzis.

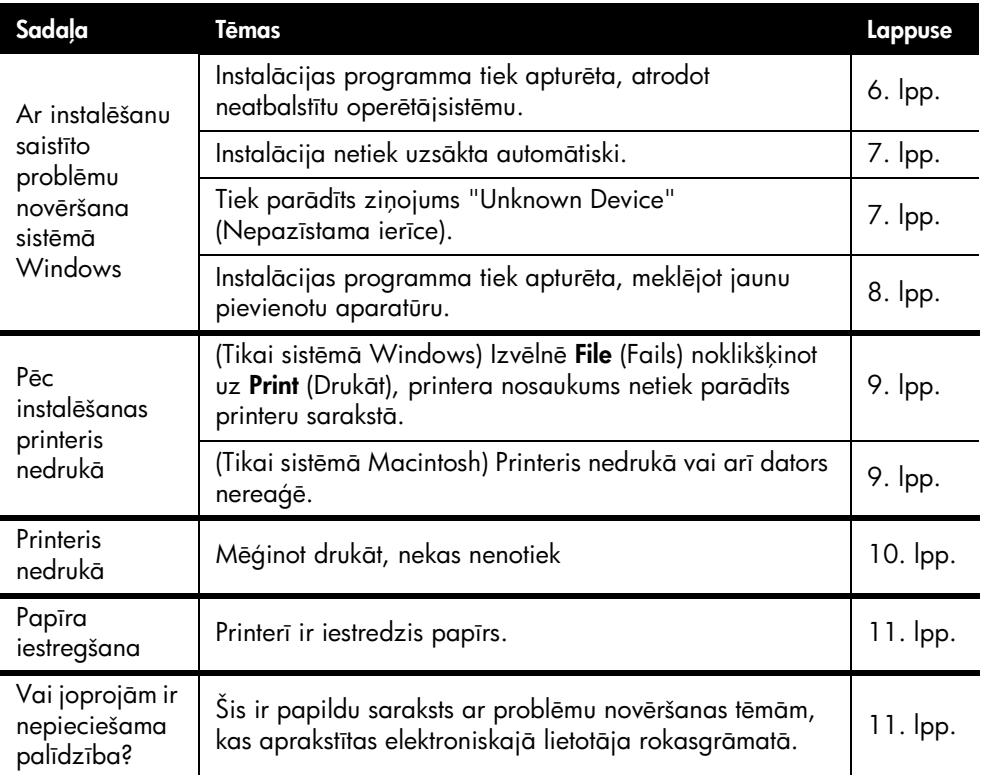

# Ar instalēšanu saistīto problēmu novēršana sistēmā Windows

Izmantojiet šajā sadaļā sniegto informāciju, ja rodas problēmas ar HP printera uzstādīšanu.

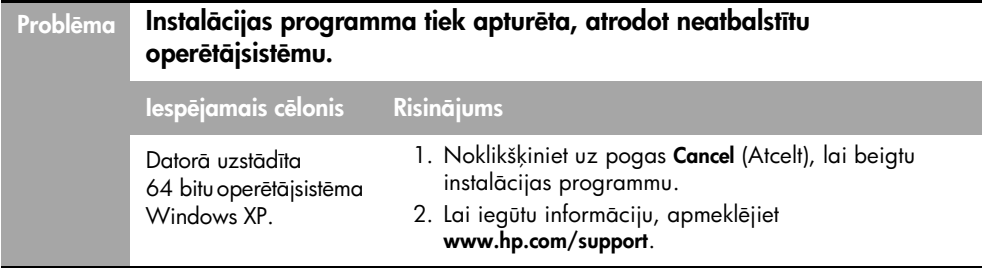

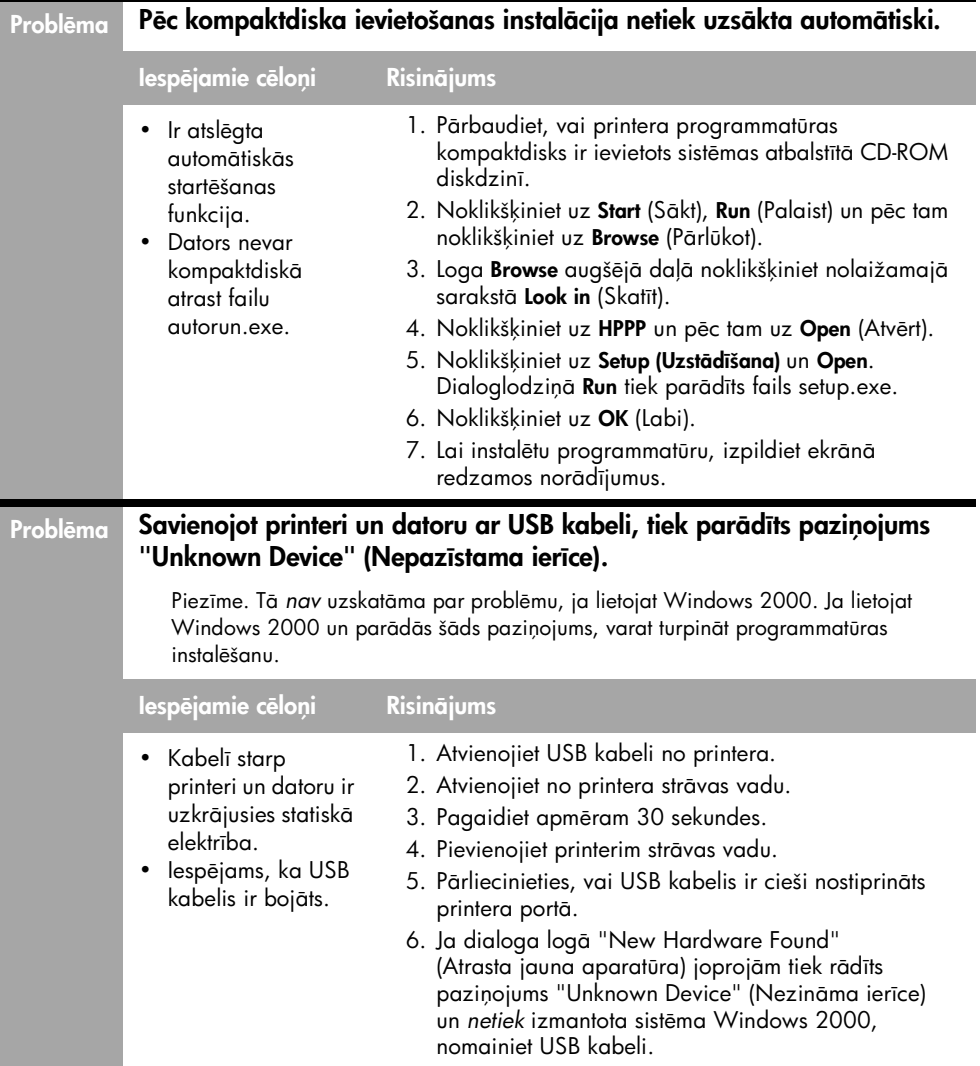

#### Problēma Instalācijas programma tiek apturēta, meklējot jaunu pievienotu aparatūru.

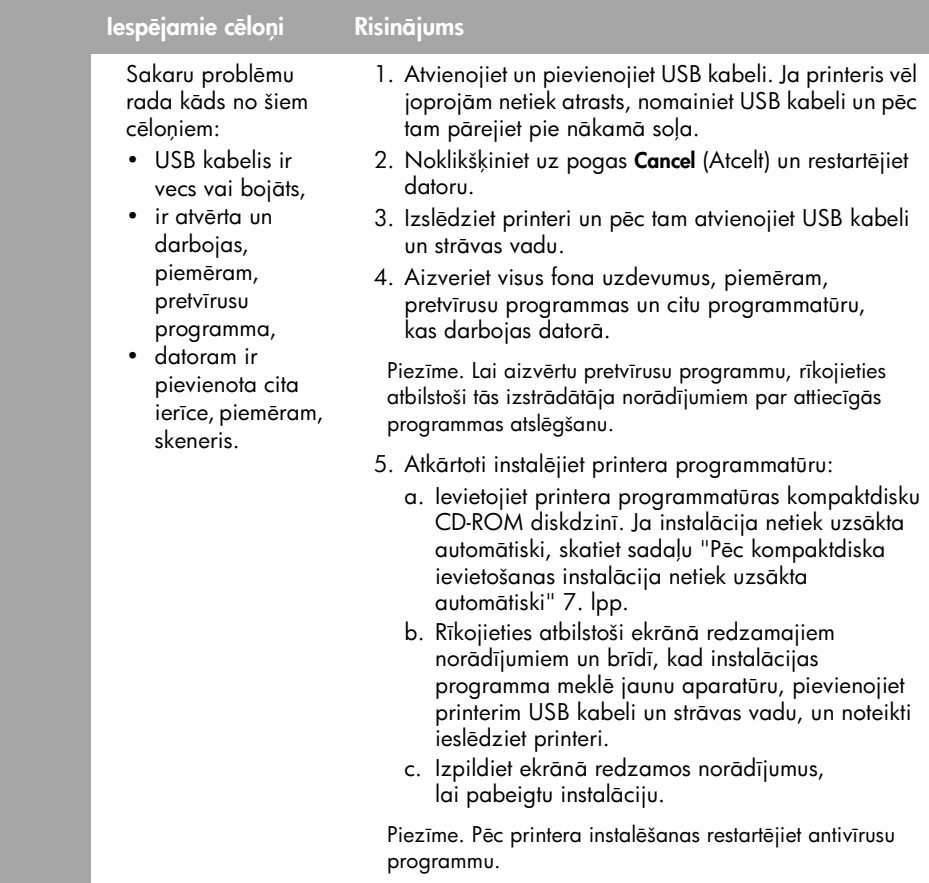

# Pēc instalēšanas printeris nedrukā

## 1 Pārbaudiet, vai šie nosacījumi ir ievēroti:

- $\Box$  Printeris ir pievienots strāvas avotam.
- $\Box$  Kabeļa savienojumi ir droši.
- $\Box$  Printeris ir ieslēgts.
- Drukas kasetnes ir pareizi ievietotas.
- $\Box$  Papīrs vai citi apdrukas materiāli ir pareizi ievietoti papīra teknē.
- $\Box$  Printera vāks ir aizvērts.
- $\Box$  Ir pievienots aizmugurējais vāks.

Ja visi šie nosacījumi ir ievēroti, restartējiet datoru.

## 2  $\,$  Ja problēma joprojām pastāv, skatiet problēmu risinājumus tālāk:

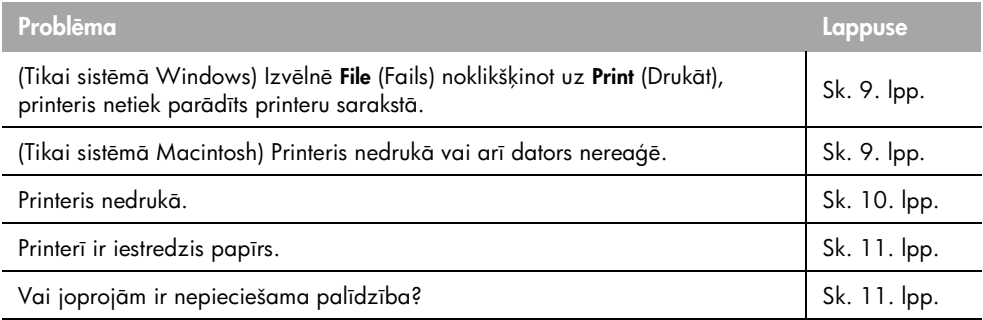

### <sub>Problēma</sub> į (Tikai sistēmā Windows) Sķiet, ka printera programmatūra ir instalēta pareizi, bet printera nosaukums netiek parādīts printeru sarakstā, izvēlnē File (Fails) noklikšķinot uz Print (Drukāt) vai Vadības panelī atverot mapi Printers (Printeri).

![](_page_26_Picture_250.jpeg)

# Printeris nedrukā

Palaižot drukas darbu, tas tiek nosūtīts uz sarakstu "print queue" (drukas rinda). Ja printeris pārstāj drukāt pirms drukas darba pabeigšanas, iespējams, drukas darbs ir iestredzis drukas rindā.

Lai iztīrītu drukas rindu, veiciet šādas darbības:

- 1. Sistēmā Windows 98SE, 2000 un ME noklikšķiniet uz **Start** (Sākt), **Settings** (Uzstādījumi) un uz **Printers** (Printeri). Sistēmā Windows XP noklikšķiniet uz **Start** (Sākt) un **Printers and Faxes** (Printeri un faksi).
- 2. Veiciet dubultklikšķi uz HP Deskjet printera nosaukuma.
- 3. Atveriet izvēlni Printer (Printeris) un pēc tam noklikšķiniet uz Pause Printing (Pauzēt drukāšanu).
- 4. Vēlreiz atveriet izvēlni Printer (Printeris) un pēc tam noklikšķiniet uz Cancel All Documents (Atcelt visus dokumentus).
- **5.** Noklikšķiniet uz **Yes** (Jā), lai apstiprinātu atcelšanu.
- 6. Atveriet izvēlni Printer (Printeris) un pēc tam noņemiet atzīmi no Pause Printing (Pauzēt drukāšanu).
- **7.** Ja sarakstā joprojām ir dokumenti, restartējiet datoru.
- **8.** Ja pēc restartēšanas sarakstā joprojām ir dokumenti atkārtojiet 1.-6. darbību.

lespējams, sistēmā Windows 2000 vai XP drukas rinda joprojām nav tukša. Sajā gadījumā apturiet un pēc tam restartējiet drukas spolētāja pakalpojumu.

Veiciet šādas darbības:

- **1.** Sistēmā Windows 2000 noklikšķiniet uz **Start** (Sākt), **Control Panel** (Vadības panelis) un izvēlieties Administrative Tools (Administratīvie rīki). Sistēmā Windows XP noklikšķiniet uz **Start** (Sākt), **Control Panel** (Vadības panelis), Performance and Maintenance (Veiktspēja un uzturēšana) un izvēlieties Administrative Tools (Administrativie rīki).
- 2. Veiciet dubultklikšķi uz Services (Pakalpojumi) un pēc tam veiciet dubultklikšķi uz **Print Spooler** (Drukas spolētājs).
- **3.** Noklikšķiniet uz **Stop** (Apturēt) un **Start** (Sākt), lai restartētu drukas spolētāju.
- 4. Lai aizvērtu logu, noklikšķiniet uz OK (Labi).

# Papīra iestregšana

Neizņemiet iestrēgušu papīru no printera priekšpuses.

Lai izņemtu iestrēgušu papīru, veiciet šādas darbības:

5. Izņemiet papīru no papīra teknes.

Piezīme. Ja drukājat uzlīmes, pārliecinieties, vai kāda no tām nav atlīmējusies, kad kopējā lapa tika apstrādāta printerī.

**6.** Noņemiet aizmugurējo vāku. Nospiediet rokturi pa labi, pēc tam noņemiet vāku.

![](_page_28_Picture_7.jpeg)

- **7.** Izņemiet visas printerī iestregušās papīra lapas, izvelkot tās no printera aizmugures.
- **8.** Pievienojiet aizmugurējo vāku.
- 9. levietojiet papīru teknē.
- 10. Atkārtoti izdrukājiet dokumentu.

# Vai joprojām ir nepieciešama palīdzība?

Lai atrisinātu tālāk nosauktās problēmas, skatiet elektronisko lietotāja rokasgrāmatu:

- izdrukām ir slikta kvalitāte,
- strāvas indikators mirgo,
- dokuments tiek drukāts nepareizi,
- fotoattēli netiek pareizi drukāti,
- problēmas, drukājot bez apmalēm,
- dokuments tiek drukāts lēni,
- klūdu zinojumi.

Lietotāja rokasgrāmata ir pieejama tikai tad, ja ir instalēta printera programmatūra.

## Operatīvā režīma lietotāja rokasgrāmatas apskate

- Sistēmā **Windows**: noklikšķiniet uz **Start** (Sākt), izvēlieties **Programs** (Programmas), HP (HP), HP Deskjet 3900 Series un pēc tam noklikšķiniet uz User's Guide (Lietotāja rokasgrāmata).
- Sistēmā Macintosh: darbvirsmā veiciet dubultklikšķi uz ikonas HP Deskjet 3900 **Series User's Guide** (HP Deskjet 3900 sērijas lietotāja rokasgrāmata).

# HP atbalsts

# Tehniskā atbalsta process

Lai konstatētu printera darbības traucējumus un tos novērstu, rīkojieties šādi:

- 1. Informāciju par šo jautājumu meklējiet datorā esošajā elektroniskajā lietotāja rokasgrāmatā (sk. 3. lpp.).
- **2.** Apmeklējiet HP tehniskās palīdzības saiti internetā:

**www.hp.com/support**. HP tehniskā palīdzība internetā ir vienmēr pieejama ikvienam HP klientam visā HP produktu kalpošanas laika garumā. Tas ir ātrākais veids, kā iegūt operatīvu informāciju par produktiem un speciālistu palīdzību, un šeit ir iespējama:

- ātra piekļuve kvalificētiem atbalsta speciālistiem internetā,
- programmatūras un printera draiveru atjauninājumi jūsu produktam,
- $\bullet\;$  vērtīga informācija par produktiem un biežāk sastopamo problēmu risinājumi,
- savlaicīgi produktu atjauninājumi, tehniskā atbalsta brīdinājumi un periodiskie HP apkārtraksti, kuri ir pieejami pēc produkta reģistrēšanas.
- **3.** Tikai Eiropā: sazinieties ar vietējo tirdzniecības vietu.

Ja jūsu printerim ir bojāta aparatūra, jums tas jānogādā atpakaļ vietējā tirdzniecības vietā (printera ierobežotās garantijas laikā apkalpošana ir bez maksas; pēc garantijas perioda par apkalpošanu ir jāmaksā).

4. Zvaniet HP atbalsta dienestam. Atkarībā no izstrādājuma, valsts/ reģiona un valodas, atšķirīgas ir atbalsta un pieejamības iespējas.

# HP atbalsts pa tālruni

Tehniskās palīdzības tālruņa numurus skatiet uz šīs rokasgrāmatas iekšējā vāka.

## Telefoniskā atbalsta periods

Palīdzība pa tālruni vienu gadu ir pieejama Azijas Klusā okeāna reģionā un Latīņamerikā (ieskaitot Meksiku). Informāciju par laiku, kad palīdzības pa tālruni ir spēkā Ziemeļamerikā, Austrumeiropā, Vidējos Austrumos un Afrikā, skatiet **www.hp.com/support**. Būs jāveic tikai parastie maksājumi par telefonsarunu jūsu telekomunikāciju firmai.

### Zvanšana

Zvaniet HP palīdzības dienestam, atrodoties pie datora un printera. Sagatavojiet šādu informāciju:

- $\square$  Printera modeļa numurs (uzlīme printera priekšpusē)
- $\Box$  Printera sērijas numurs (norādīts printera apakšpusē)
- $\square$  Datora operētājsistēma
- **Q** Printera draivera versija
- $\Box$  Ziņojumi, kas tiek parādīti konkrētā problēmsituācijā
- $\Box$  Atbildes un šādiem jautājumiem:
	- Vai šāda situācija ir bijusi jau agrāk? Vai varat to atkārtot?
	- Vai, rodoties problēmai, jūsu datorā nav tikusi uzstādīta jauna aparatūra vai programmatūra?

### Pēc telefoniskā atbalsta perioda

Kad telefoniskā atbalsta periods ir beidzies, HP sniedz atbalstu par maksu. Lai saņemtu informāciju par palīdzības iespējām, zvaniet uz norādīto tālruņa numuru, kas atbilst jūsu valstij/reģionam.

# Pazinojums par HP printera ierobežoto garantiju

![](_page_30_Picture_308.jpeg)

A. Ierobežot s garantijas apjoms

- 1. HewlettPackard (HP) lietot jam-klientam garant , ka iepriekš min taj period , s kot ar datumu, kad klients<br>ieg d jies šo produktu, iepriekš nor d tie HP produkti b s bez materi lu un apstr des defektiem.
	-
	- 2. Programmat rai HP ierobežot garantija attiecas tikai uz nesp ju izpild t programm šanas instrukcijas. HP negarant,
- ka jebk du produktu darb ba b s nep rtraukta un bez k d m.<br>3. HP ierobežot garantija attiecas tikai uz tiem defektiem, kas radušies produkta norm las lietošanas rezult t un neietver nevienu citu probl mu, ieskaitot t s, kuru c lonis ir:
	- a. nepareiza apkope vai modific šana;
	- b. programmat ra, materi li, deta as un izejmateri li, ko nepieg d vai neatbalsta HP; vai
	- c. darbība, kas neatbilst produkta specifikācijā norād tajiem parametriem;
	- d. nesankcion ta modific šana vai nepareiza lietošana.
	- 4. Tintes kaset u, kas nav HP kasetnes, vai atk rtoti uzpild tu tintes kaset u izmantošana HP printeru produktos neietekm ne klientam paredz to garantiju, ne ar ar klientu nosl gto HP atbalsta I gumu. Tom r, ja printera k me vai boj jums ir izskaidrojams ar t das tintes kasetnes izmantošanu, kas nav HP kasetne vai ir atk rtoti uzpild ta, HP ir ties ga piepras t savu standarta maksu par pat r to laiku un materi liem, apkalpojot printeri ar š du k mi vai boi jumu.
- 5. Ja atbilstoš garantijas perioda laik HP sa em pazi ojumu par jebkura produkta defektu, uz kuru attiecas HP<br>garantija, HP p c savas izv les vai nu salabos, vai aizst s šo produktu.
	- 6. Ja HP nesp j salabot vai aizst t boj to produktu, uz kuru attiecas HP garantija, HP saprātīgā laika periodāpētām, kad tiks sa emts pazi ojums par defektu, atmaks s produkta iegādes cenu.
	- 7. HP nav jālabo, jā aizstāj vai jāveic atmaksa, kam r klients bojāto produktu nav nogādājis atpaka HP.
	- 8. Jebkurš aizst j jprodukts var būt jauns vai gandrīz jauns, ja tī funkcionalitīte ir vismaz tāda pati kā aizst jamajam
- produktam.<br>9. HP produktos var būt pīrstrādītas deta as, komponenti un materi li, kuru veiktspīja ir tīda pati kī jauniem materi liem.
	- 10. HP pazi ojums par ierobežoto garantiju ir sp k vis s valst s, kur HP izplata šai garantijai pak autos produktus. Līgumus par papildu garantijas pakalpojumiem, piem ram, servisu, izbraucot pie klienta, pied v visi autoriz tie HP servisa centri tajās valstās, kur šo produktu izplata HP vai autorizāts importātājs.
- B. Garantijas ierobežojumi

CIKTĀL TO AT AUJ VIETĀJĀ LIKUMDOŠANA, NE HP, NE TĀS TREŠĀS PUSES PIEGĀDĀTĀJI NEGARANT UN NEPIE AUJ NEK DA VEIDA NE TIEŠI, NE NETIEŠI NOR D TAS GARANTIJAS VAI NOTEIKUMUS PAR PIEM ROT BU PARDOŠANAI, APMIERINOŠU KVALITĀTI UN PIEMĒROT BU NOTEIKTAM NOLĪKAM, KTĀRĪ<br>ŠĪDUS APSTĪKĪUS.

- C. Atbild bas ierobežojumi
	- 1. Šajā pazi ojumā par garantiju norādītās kompensācijas ir klienta vienīgās un ekskluzīvās kompensācijas, ja tas nav pretrun ar viet jo likumdošanu.
- 2. JATAS NAV PRETRUN AR VIET JO LIKUMDOSANU, IZ EMOT SAJ PAZI OJUM PAR GARANTIJU PASI<br>NOR DT S SAIST BAS, HP VAIT STREŠ S PUSES PIEG DT JI NEK D GAD JUM NAV ATBILD GI PAR<br>TIEŠIEM, NETIEŠIEM, SPECI LIEM, NET ŠIEM UN IZRIETO NOSAKA L GUMS, LIKUM NOTEIKTIE ATL DZIN MIE ZAUD JUMI VAI JEBKURŠ CITS JURIDISKS PIE MUMS, KĀR PIE MUMI PAR ŠĪDU KAITĪJUMU IESPĪJAM BU.
- D. Viet j likumdošana
	- 1. Šis pazi ojums par garantiju klientam pieš ir pašas juridisk s ties bas. Klientam, iesp jams, ir ar citas ties bas, kas dažādos ASV štatos, Kanādas provincēs un pasaules valstīs atšīras.
	- 2. Šis pazi ojums par garantiju ir jūuzskata par atbilstošu vietījās likumdošanas prasībīm, ciktāl šis paziņojums par garantiju nav pretrunā ar vietājo likumdošanu. Saska ar vietājo likumdošanu noteiktas atrunas un ierobežojumi, kas min ti šaj pazi ojum par garantiju, var neattiekties uz klientu. Piem ram, dažos ASV štatos, kar cit s teritorijās ārpus ASV (ieskaitot Kanādas provinces) var:
		- a. nepie aut š pazi ojuma par garantiju atrunu un ierobežojumu klienta likum noteikto ties bu ierobežošanu (piem ram, Lielbrit nij);
		- b. cit di ierobežot ražot ja kompetenci realiz t š das atrunas un ierobežojumus; vai
	- c. pieš irt klientam papildu garantijas ties bas, norādīt to netiešo garantiju ilgumu, no kurām ražotājs nevar atteikties,
- vai neat aut netiešo garantiju ilguma ierobežojumus.<br>3. ŠTPAZI, OJUMA PAR GARANTIJU NOTEIKUMI, JA LIKUMDOŠAN, NAV NOTEIKTS CITI DI, NEIZSLI DZ, NEIEROBEŽO UN NEP RVEIDO, KAR PAPILDINA OBLIGĀT SILKUM NOTEIKTĀS TIES BAS, KAS PIEM ROJAMAS HP PRODUKTU P RDOŠANAI ŠIEM KLIENTIEM.

#### **Informācija par HP ierobežoto servisa nodrošinājumu**

God tais klient!

Pielikum ir nor d ti to HP uz mumu nosaukumi un adreses, kas sniedz HP ierobežoto servisa nodrošin jumu (ražot ja servisa nodrošin jumu) j su valst.

Papildus ražot ja servisa nodrošin jumam likumdošanas aktos jums var b t paredz tas citas uz pirkuma I gumu balst tas pret p<sup>r</sup>dev ju izmantojamas ties bas, kas netiek ierobežotas ar šo ražot ja servisa nodrošin jumu. **Latvia:** Hewlett-Packard SIA, Palasta iela 7, Riga, LV-1050

# Produkta specifikācija

### Drukas apjoms ātrajā melnraksta režīmā\*

Melns teksts: līdz 16 lappusēm minūtē (lpp./min.)

Jaukts teksts ar krāsainu gratiku: līdz 12 lpp./min.

\*Sie skaitļi ir aptuveni. Atrums var mainīties atkarībā no sistēmas kontigurācijas, programmatūras un dokumenta sarežģītības. Lai, drukājot melnu tekstu, sasniegtu maksimālo printera veiktspēju, HP iesaka izmantot melno drukas kasetni (pasūtījuma numurs 21816). Lietojot citas atbalstītās drukas kasetnes, druka darbs var būt lēnāks.

### Enerģijas patēriņš

lzslēgtā stāvoklī ne vairāk par 4 vatiem. Nedrukājot vidēji ne vairāk par 4 vatiem. Drukājot lielākais vidējais patēriņš nepārsniedz 20 vatus.

### Programmatūras saderība

Saderība ar Windows sistēmām (98SE, 2000, Me un XP) Mac OS X v10.2, v10.3 vai jaunāka

### Fiziskie raksturlielumi

### Printera izmēri (ar izvilktu papīra tekni)

142 mm augsts x 422 mm plats x 346 mm dziš

### Printera svars (bez barošanas bloka)

2,04 kg

### Darba vide

### leteicamie ekspluatācijas apstākļi

Temperatūra: 15° līdz 30°C Mitrums: 20 līdz 80% RH bez kondensēšanās

### Galējie ekspluatācijas apstākļi

Temperatūra: 10° līdz 35°C Mitrums: 15 līdz 80% RH bez kondensēšanās

### Temperatūras diapazons transportējot

Temperatūra: - 40° līdz 60°C Mitrums: 5 līdz 90% RH bez kondensēšanās

### Elektroapgādes prasības

### HP Deskjet 3930-3949 sērija

![](_page_31_Picture_441.jpeg)

### HP Deskjet 3901-3929 sērija

![](_page_31_Picture_442.jpeg)

## Sistēmas minimālās prasības

![](_page_31_Picture_443.jpeg)

### Ievades teknes ietilpība

Parasta papīra lapas: līdz 80

### Izvades teknes ietilpība

Parasta papīra lapas: līdz 50

### Apdrukājamo materiālu formāts

**Piezīme**. Lai apskatītu pilnu apdrukājamo materiālu sarakstu, skatiet printera programmatūru.

#### **Papirs**

Letter (vēstule): 216 x 279 mm Legal (juridisks): 216 x 356 mm Executive (administratīvs): 184 x 267 mm A4: 210 x 297 mm A5: 148 x 210 mm

#### Aploksnes

Nr. 10: 241 x 105 mm A2: 111 x 146 mm C6: 162 x 114 mm DL: 220 x 110 mm

### Kartotēkas un apsveikuma kartītes

76 x 127 mm 102 x 152 mm 127 x 203 mm A6: 105 x 148 mm Hagaki: 100 x 148 mm

#### **Uzlimes**

Letter (vēstule): 216 x 279 mm A4: 210 x 297 mm

#### Caurspīdīgās plēves

Letter (vēstule): 216 x 279 mm A4: 210 x 297 mm

#### **Fotopapirs**

101 x 152 mm 102 x 152 mm, ar noplēšamu maliņu 100 x 150 mm 100 x 150 mm, ar noplēšamu maliņu 330 x 457 mm 127 x 179 mm 203 x 254 mm

#### Nestandarta izmēra apdrukājamie materiāli

Platums: 77 līdz 216 mm Garums: 127 līdz 457 mm

### Apdrukājamo materiālu svars (tikai printeri)

Letter formāta papīrs: 65 līdz 90 g/m² Legal formāta papīrs: 70 līdz 90 g/m² Aploksnes: 70 līdz 90 g/m<sup>2</sup> Kartītes: Līdz 200 g/m<sup>2</sup> Fotopapīrs: Līdz 280 g/m<sup>2</sup>

### HP Deskjet 3930-3949 sērijas obligātais modeļa identifikācijas numurs

ldentitikācijas nolūkā produktam ir piešķirts obligātais modeļa numurs. Jūsu obligātais produkta modeļa numurs ir VCVRA-0502. So obligāto numuru nedrīkst sajaukt ar mārketinga nosaukumu (HP Deskjet 3930, HP Deskjet 3940 utt.) vai izstrādājuma numuriem (C9050A, C9067A utt.).

#### HP Deskjet 3901 3929 sērijas obligātais modeļa identifikācijas numurs

ldentitikācijas nolūkā produktam ir piešķirts obligātais modeļa numurs. Jūsu obligātais produkta modeļa numurs ir VCVRA-0202. So obligāto numuru nedrīkst sajaukt ar mārketinga nosaukumu (HP Deskjet 3910, HP Deskjet 3920 utt.) vai izstrādājuma numuriem (C9062A, C9063A utt.).

Latviski

Lietuviškai

Lietuviška

![](_page_34_Picture_1.jpeg)

# Lietuviškai

Pirmasis leidimas, 2005 m. kovas © "Hewlett-Packard Development Company, L.P.", 2005

### Perspėjimas

Cia pateikta informacija gali būti pakeista be perspėjimo.

Visos teisės saugomos. Negavus išankstinio rašytinio "Hewlett-Packard" leidimo tiražuoti, adaptuoti arba versti šią medžiagą draudžiama, išskyrus atvejus, kai leidžia autorių teisių įstatymai.

Vienintelės HP produktu ir paslaugu garantijos išdėstytos garantijos pareiškime, kuris tiekiamas kartu su šiais produktais ir paslaugomis. Jokia čia paminėta informacija neturi būti laikoma papildoma garantija. "Hewlett-Packard" neatsako už jokias čia esančias technines ar redakcijos klaidas arba netikslumus.

### Patvirtinimai

"Microsoft®" ir "Windows®" yra bendrovės "Microsoft Corporation" registruotieji prekyženkliai.

"TrueType" yra JAV registruotas bendrovės "Apple Computer, Inc." prekyženklis.

"Apple", "Apple" logotipas, "AppleTalk", "ColorSync", "ColorSync" logotipas, "Finder", "Mac", "Macintosh", "MacOS", "owerbook", "Power Macintosh" ir "Quickdraw" yra bendrovės "Apple Computer, Inc." prekyženkliai, registruoti JAV ir kitose šalyse.

"Pentium" yra bendrovės "Intel Corporation" ir jos pavaldžiųjų bendrovių, veikiančių Jungtinėse Valstijose ir kitose šalyse, registruotasis prekyženklis.

"Adobe", "AdobeRGB" ir "Acrobat" yra bendrovės "Adobe Systems Incorporated" prekyženkliai.

"Linux" yra JAV registruotas Linuso Torvaldso prekyženklis.

# Spausdintuvas "HP Deskjet 3900 series"

Dėkojame, kad pirkote spausdintuvą "HP DeskJet"! Spausdintuvo dėžėje turi būti:

![](_page_35_Figure_2.jpeg)

#### 1. Spausdintuvas "HP Deskjet 3900 series"

- 2. Juodo rašalo spausdinimo kasetė\*
- 3. Trijų spalvų rašalo spausdinimo kasetė
- 4. Maitinimo šaltinis\*\*
- 5. Maitinimo laidas\*\*
- 6. Sarankos lankstinukai ("Windows®" ir "Macintosh")
- 7. Šis informacinis vadovas
- 8. Spausdintuvo programinės įrangos kompaktinis diskas
- \*  $\,$  Su kai kurių modelių spausdintuvais juodo $\,$ rašalo kasetė netiekiama.
- Kad spausdintuvas veiktų, ji nebūtina. \*\* Maitinimo šaltinių ir maitinimo laidų išvaizda gali būti skirtinga.

Jei dėžėje trūksta nors vienos iš paminėtų dalių, susisiekite su HP prekybos atstovu arba pagalbos tarnyba "HP Support". Išsamesnės informacijos ieškokite skyriuje "HP pagalba", p. 12. Informacijos apie tai, kokios papildomos dalys tiekiamos kartu su spausdintuvu, ieškokite sąrankos lankstinuke.

# Ką galima rasti šiame vadove?

Šiame informaciniame vadove rasite tokios informacijos apie spausdintuvą:

![](_page_35_Picture_194.jpeg)

# Kaip susirasti informacijos

Bešio informacinio vadovo, su HP spausdintuvu tiekiami dar keli dokumentai.

# Jei naudojamas kompiuteris su operacine sistema "Windows"

## Sarankos lankstinukas

![](_page_36_Picture_4.jpeg)

Sgrankos lankstinuke rasite informacijos apie spausdintuvo programinės ir techninės jrangos sgranką ir įrengimo nesklandumu šalinima.

# Vartotojo vadovas ekrane

Informacija apie spausdintuvo funkcijas, spausdinimą, priežiūrą ir nesklandumų šalinimą pateikiama vartotojo vadove ekrane.

Vartotojo vadovu galima naudotis tik jrengus spausdintuvo programinę įrangą. Kad peržiūrėtumėte "Windows" vartotojo vadova ekrane, spustelėkite Start (pradėti), išsirinkite **Programs** (programos), paskui HP, tada išsirinkite HP Deskjet 3900 Series ir spustelėkite User's Guide (vartotojo vadovas).

## Rinkmena "Readme"

Rinkmenoje "Readme" pateikta informacija apie programinės įrangos tinkamumg operacinei sistemai "Windows".

Kad peržiūrėtumėte rinkmeną "Readme", spustelėkite Start (pradėti), išsirinkite Programs (programos), paskui HP, tada išsirinkite HP DeskJet 3900 Series ir spustelekite Read Me.

# Nesklandumų šalinimas

# Jei naudojamas "Macintosh" kompiuteris

# Sarankos lankstinukas

![](_page_36_Picture_15.jpeg)

Sarankos lankstinuke rasite informacijos apie spausdintuvo programinės ir techninės jrangos sgranką ir įrengimo nesklandumų šalinimą.

# Vartotojo vadovas ekrane

Kad matytumėte vartotojo vadovą ekrane, reikalinga HTML naršyklė. Vartotojo vadovas sukurtas taip, kad geriausia j žiūrėti naudojantis naršykle "Microsoft Internet Explorer 5.01 SP1" arba velesne jos versija.

Vartotojo vadovu galima naudotis tik irengus spausdintuvo programinę įrangą.

Kad peržiūrėtumėte "Macintosh" vartotojo vadovą ekrane, dukart spustelėkite piktogramg **HP DJ 3900 Help** (HP DJ 3900 žinynas), esančią darbalaukyje.

# Rinkmena "Readme"

Rinkmenoje "Readme" pateikta informacija apie programinės įrangos tinkamumą "Macintosh" operacinei sistemai.

Kad peržiūrėtumėte rinkmeną "Readme", dukart spustelėkite piktogramg HP DJ 3900 Readme, esančia darbalaukyje.

Šiame informaciniame vadove pateikta informacijos apie nesklandumų šalinimą įrengiant spausdintuvą, juo naudojantis ir jame įstrigus popieriui.

Žr. "Nesklandumų šalinimas", p. 6.

# Spausdintuvo prijungimas

Spausdintuvas jungiamas prie kompiuterio universaliosios nuosekliosios jungties (USB) kabeliu.

Naudokite ne ilgesnį kaip 3 metrų (10 pėdų) USB kabelį. Šį kabelį naudokite, jei kompiuteryje įrengtos sistemos "Windows" 98SE, "Me", 2000 arba XP ir "Macintosh".

![](_page_37_Picture_3.jpeg)

Nurodymų, kaip spausdintuvą prijungti USB kabeliu, ieškokite sąrankos lankstinuke, kuris tiekiamas kartu su spausdintuvu.

**Pastaba:** USB kabelio spausdintuvo pakuotėje gali ir nebūti. Jeigu USB kabelio nėra, turėsite jį įsigyti patys.

# "Linux"

Daugiau informacijos apie "Linux" rasite apsilankę HP interneto svetainėje www.hp.com/go/linuxprinting.

# Spausdintuvo naudojimas

Daugiau informacijos šiame skyriuje pateiktomis temomis ieškokite ekrane pateikiamame vartotojo vadove. Intormacija, kaip peržiūrėti vartotojo vadovą, pateikta skyriuje "Kaip susirasti informacijos", p. 3.

# Maitinimo mygtukas ir indikatorius

"Power" (maitinimo) mygtuku spausdintuvas jungiamas ir išjungiamas. Kai spausdintuvas spausdina arba yra pasirengęs spausdinti, mygłuko "Power" (maitinimas) indikatorius švyti. Klaidos atveju "Power" (maitinimas) indikatorius mirksi. Spausdinimo užduotį atšaukus per spausdintuvo programinę įrangą "Power" (maitinimas) indikatorius trumpai pamirksi.

![](_page_38_Picture_4.jpeg)

1. Maitinimo mygtukas ir indikatorius

Perspėjimas! Spausdintuvą kaskart jiunkite ir išjunkite mygtuku "Power" (maitinimas). Jei spausdintuvui jjungti ir išjungti naudosite maitinimo šakotuvą, viršitampio saugiklį arba sieninį jungiklį, galite spausdintuvą sugadinti.

# Spausdinimo kasetės

Spausdintuvui tinka toliau išvardytos spausdinimo kasets.

![](_page_38_Picture_109.jpeg)

Spausdinimo kasečių įsigijimo galimybė priklauso nuo šalies/regiono. Šis spausdintuvas ir jo keičiamos kasetės parduodamos konkrečiose šalyse/regionuose, nurodytuose ant spausdintuvo pakuotės. Intormacijos apie spausdinimo kasečių keitimą ir priežiūrą galite rasti ekrane pateikiamame vartotojo vadove.

# Nesklandumų šalinimas

Jeigu rengiant HP spausdintuvą iškilo problemų, jeigu parengę spausdintuvą negalite spausdinti arba jame įstrigo popierius, naudokitės šiame skyriuje pateikiama informacija. Šiame skyriuje taip pat aiškinama, kur susirasti daugiau informacijos apie nesklandumų šalinimą.

![](_page_39_Picture_199.jpeg)

# Įrengimo nesklandumų šalinimas "Windows" operacinėje sistemoje

Jei iškilo problemų nustatant HP spausdintuvo parametrus, naudokitės šiame skyriuje pateikta informacija.

### Problema | Įrengimo programa, radusi netinkamą operacinę sistemą, sustoja.

![](_page_39_Picture_200.jpeg)

![](_page_40_Picture_184.jpeg)

![](_page_41_Picture_213.jpeg)

# rengtas spausdintuvas nespausdina

## 1 Patikrinkite, ar įvykdytos šios sąlygos:

- Spausdintuvas prijungtas prie maitinimo šaltinio.
- Gerai prijungtas kabelis.
- **u** ljungtas spausdintuvas.
- $\Box$  Tinkamai įdėtos spausdinimo kasetės.
- $\Box$  Popierius arba kitos laikmenos tinkamai įdėtos į popieriaus dėklą.
- Uždengtas spausdintuvo dangtis.
- Uždėtos galinės durelės.

Įsitikinę, kad šios sąlygos patenkintos, iš naujo paleiskite kompiuterį.

## 2 Jeigu problemos išspręsti nepavyko, toliau skaitykite problemų sąrašą:

![](_page_42_Picture_163.jpeg)

![](_page_42_Picture_164.jpeg)

![](_page_42_Picture_165.jpeg)

# Spausdintuvas nespausdina

Paleidus spausdinimo darbą jis siunčiamas į sąrašą, vadinamą spausdinimo darbų eile. Jeigu spausdintuvas nustoja spausdinti dar nebaigęs darbo, tas darbas gali stabdyti visą spausdinimo darbų eilę.

Kad išvalytumėte spausdinimo darbų eilę, vykdykite tokius nurodymus:

- 1. Jei naudojatės sistema "Windows" 98SE, 2000 ir ME, spustelėkite Start (paleisti), tada Settings (nuostatos) ir Printers (spausdintuvai). Jei naudojatės sistema "Windows" XP, spustelekite Start (paleisti), tada spustelekite Printers and Faxes (spausdintuvai ir faksai).
- 2. Dukart spustelėkite "HP Deskjet" spausdintuvo pavadinimą.
- 3. Spustelėkite meniu Printer (spausdintuvai), tada spustelėkite Pause Printing (sustabdyti spausdinim).
- 4. Dar kartą spustelėkite meniu Printer (spausdintuvai), tada spustelėkite Cancel All Documents (atšaukti visus dokumentus).
- 5. Kad patvirtintumėte, jog atšaukėte, spustelėkite Yes (taip).
- 6. Spustelėkite meniu Printer (spausdintuvai), tada atšaukite varnelę Pause Printing (sustabdyti spausdinim).
- **7.** Jeigu saraše dar yra dokumentų, kompiuterį paleiskite iš naujo.
- 8. Jeigu ir pakartotinai paleidus sąraše tebėra dokumentų, pakartokite 1–6 veiksmus.

Sistemoje "Windows" 2000 arba XP spausdinimo darbų eilė gali būti iki galo neišvalyta. Tokiu atveju reikia sustabdyti ir iš naujo paleisti spausdintuvo kaupiklio paslaug.

Vykdykite tokius nurodymus:

1. Sistemoje "Windows" 2000 spustelėkite Start (paleisti), tada Control Panel (valdymo skydelis) ir Administrative Tools (administravimo priemonės).

Sistemoje "Windows" XP spustelėkite Start (paleisti), tada Control Panel (valdymo skydelis) **Performance and Maintenance** (veikimas ir priežiūra) ir **Administrative Tools** (administravimo priemonės).

- 2. Dukart spustelekite Services (paslaugos), tada spustelekite Print Spooler (spausdinimo darbų kaupiklis).
- 3. Spustelėkite Stop (stabdyti), tada spustelėkite Start (paleisti) spausdinimo darbų kaupikliui iš naujo paleisti.
- 4. Kad užvertumėte langą, spustelėkite OK (gerai).

# Istriges popierius

*Netraukite* įstrigusio popieriaus per spausdintuvo priekį.

Kad išimtumėte įstrigusį popierių, atlikite tokius veiksmus:

5. Išimkite popierių iš dėklo.

Pastaba: jeigu spausdinate etiketes, patikrinkite, ar etiketė, slinkdama per spausdintuvą, neatsiklijavo nuo etikečių lapo.

6. Išimkite galines dureles. Spustelėkite rankenėlę į dešinę ir išimkite dureles.

![](_page_44_Picture_6.jpeg)

- 7. Išimkite iš spausdintuvo visą popierių traukdami jį iš galinės spausdintuvo dalies.
- 8. Pritvirtinkite galines dureles.
- **9.** Vėl įdėkite popieriaus į dėklą.
- 10. Spausdinkite dokumentą iš naujo.

# Vis dar reikia pagalbos?

Šių problemų sprendimų ieškokite ekrane pateikiamame vartotojo vadove:

- Bloga spaudinio kokyb
- Mirksi maitinimo indikatorius
- Blogai išspausdintas dokumentas
- Blogai spausdinamos nuotraukos
- Problemos spausdinant be parašči
- Dokumentas spausdinamas lėtai
- Pranešimai apie klaidas

Vartotojo vadovu galima naudotis tik įrengus spausdintuvo programinę įrangą.

## Ekrane rodomo vartotojo vadovo peržiūra

- Jei naudojamas kompiuteris su operacine sistema Windows. Spustelėkite Start (paleisti), išsirinkite Program (programa), HP, HP Deskjet 3900 Series ir spustelėkite User's Guide (vartotojo vadovas).
- Jei naudojamas Macintosh kompiuteris. Dukart spustelėkite darbalaukyje esančią piktogramg HP Deskjet 3900 Series User's Guide ("HP Deskjet 3900 Series" vartotojo vadovas).

# HP pagalba

# Pagalbos procesas

Kad pašalintumėte spausdintuvo veikimo nesklandumus, atlikite tokius veiksmus:

- 1. Informacijos apie problemą ieškokite kompiuterio ekrane pateikiamame vartotojo vadove (Žr. p. 3).
- **2.** Aplankykite HP priežiūros ir pagalbos tinkle svetaine www.hp.com/support. HP paslaugomis ir pagalba tinkle gali naudotis visi HP klientai visa HP produktų naudojimo laiką. Tai greičiausias būdas gauti naujausios informacijos apie produktus ir profesionalig pagalbg. Šių paslaugų turinys:
	- Galimybė greitai susisiekti su kvalifikuotais pagalbos tinkle specialistais
	- Programinės įrangos ir spausdintuvo tvarkyklių naujiniai, skirti naudojamam produktui
	- Vertinga informacija apie produktą ir dažniausiai pasitaikanči nesklandumų šalinimą
	- Išankstiniai produktų naujiniai, pranešimai apie rėmimą ir HP naujienos, kurias galite gauti užregistravę turimą produktą
- 3. Tik Europos šalims: kreipkitės į vietinę parduotuvę.

Jeigu sugedo spausdintuvo technin jranga, grąžinkite spausdintuvą į tą parduotuvę, kurioje ir įsigijote. (spausdintuvo ribotos garantijos laikotarpiu techninės priežiūros darbai atliekami nemokamai. Paslaugos garantijai pasibaigus mokamos.)

4. Skambinkite į HP pagalbos tarnybą. Pagalbos parinktys ir galimybė gauti pagalbą skiriasi – tai priklauso nuo produkto, šalies/regiono ir kalbos.

# HP pagalba telefonu

Pagalbos telefono numerių sgrašo ieškokite šio vadovo priekinio viršelio vidinėje pusėje.

# Pagalbos telefonu laikotarpis

Azijos ir Ramiojo vandenyno regiono bei Lotynų Amerikos šalių (įskaitant Meksiką) vartotojams pagalba telefonu teikiama vienerius metus. Kad sužinotumėte pagalbos telefonu Rytų Europos, Artimųjų Rytų ir Afrikos šalių vartotojams trukmę, apsilankykite svetainėje www.hp.com/support. Taikomi prasti telefono paslaugas

teikiančios įmonės mokesčiai.

### Pasiruošimas skambučiui

HP skambinkite tik būdami prie savo kompiuterio ir spausdintuvo. Būkite pasirengę suteikti tokią informaciją:

- □ Spausdintuvo modelio numeris (nurodytas etiketėje, esančioje priekinėje spausdintuvo dalyje)
- □ Spausdintuvo serijos numeris (spausdintuvo apačioje)
- $\Box$  Kompiuterio operacinė sistema
- $\square$  Spausdintuvo tvarkyklės versija
- $\square$  Pranešimai, pasirodantys iškilus problemai
- $\Box$  Būkite pasirengę atsakyti į tokius klausimus:
	- Ar taip buvo nutikę anksčiau? Ar galite atkurti šią situaciją?
	- Gal maždaug tuo metu, kai iškilo ši problema, pildėte kompiuterį nauja technine arba programine įranga?

## Pasibaigus pagalbos telefonu laikotarpiui

Pasibaigus pagalbos telefonu laikotarpiui HP teikia pagalbą už papildomą mokestį. Kad sužinotumėte daugiau sužinoti apie pagalbos galimybes, kreipkitės į HP prekybos atstovą arba skambinkite savo šalies/regiono pagalbos telefonu.

# Pareiškimas dėl HP spausdintuvo ribotos garantijos

![](_page_46_Picture_303.jpeg)

A. Ribotos garantijos galiojimo apimtis

- 1. Bendrov Hewlett-Packard (HP) galutiniam vartotojui garantuoja, kad aukš iau min tas HP produktas yra pagamintas kvalifikuot darbinink ir be medžiag defekt, ir užtikrina jo veikim visu aukš iau nurodytu laikotarpiu nuo produkto sigijimo dienos
- 2. Programin s rangos produktams HP ribota garantija taikoma tik tuo atveju, jeigu ne manoma vykdyti programos pateikiamų instrukcijų. HP negarantuoja, kad bet kurio produkto veikimas bus nenutrūkstamas ir be klaid
- 3. HP ribota garantija apima tik tuos defektus, kurie yra tinkamo produkto naudojimo rezultatas. Ji netaikoma:
	- a. Jeigu produktas buvo netinkamai prižiūrimas arba buvo modifikuotas;
	- b. Programinei rangai; laikmenoms, dalims bei priedams, kuri netiekia arba nepalaiko HP; arba c. Operacijoms, kurios netelpa specifikacijomis apibrėžtus produkto veikimo rėmus;
	- d. Jei produktas neleistinai modifikuojamas arba netinkamai naudojamas.
- 4. HP spausdintuvo produktams pakartotinai užpildytos arba neoriginalios HP dalies naudojimas įtakos vartotojo garantijai ir jokiai bendrovės HP atskirai papildomai palaikymo sutarėjai su vartotoju neturi. Ta jau jeigu spausdintuvo veikla sutrinka arba jis yra sugadintas dėl ne HP pagamintos arba užpildytos rašalo kasetės naudojimo, bendrov<br>
- pareikalaus sumok ti už sunaudotas medžiagas ir laik, skirtą tokiai trik iai ar gedimui pašalinti. 5. Jeigu garantijos galiojimo metu HP bus informuota apie kok nors produkto, kurį HP garantija apima, defekt
- bendrovid HP savo nuoži raipataisys arba pakeis vartotojo produktą su defektais kitu.
- 6. Jeigu HP negali pataisyti ar pakeisti defekt turin ios dalies, kuri apima HP garantija, kaip tai joje numatyta,
- bendrovį HP netrukus po to, kai jai bus pranešta apie defektą, grįžins pirkį jui už produktą sumokį tus pinigus. 7. HP neprival s pataisyti, pakeisti arba atlyginti nuostoli tol, kol vartotojas negrįžins defektų turini io produkto bendrovei HP.
- 8. Visi pakaitiniai produktai gali b ti nauji arba beveik nauji, ta iau savo funkcionalumu visada prilygs arba net pralenks
- pakei iam produkt .<br>9. HP produktuose gali b ti perdirbt dali , komponent arba medžiag , kurios savo veikimu prilygsta naujoms.
- 10. HP ribotos garantijos pareiškimas galioja bet kurioje šalyje bei vietov je, kurioje HP platina š produkt<br>papildomas paslaug sutartis, pvz., atvykimo pas vartotoj , gali b ti manoma sudaryti bet kurioje HP galio importuotoj<sub>u</sub>
- B. Garantijos apribojimai

TIEK, KIEK LEIDŽIA VIETOS STATYMAI NEI HP, NEI TRE IOS ŠALIES TIEK JAI NETEIKIA JOKI KIT GARANTIJŲ AR SŲLYGŲ, NEI AIŠKIAI IŠREIKŠTŲ, NEI NUMANOMŲ - KOMERCINĮ S NAUDOS, TINKAMOS.<br>KOKYBĮ SIBEI TIKIMO KONKREĮ IAM TIKSLUI GARANTIJŲ.

- C. Atsakomyb s apribojimai
	- 1. Šiame Garantijos pareiškime nurodytos priemonės yra išskirtinės ir išimtinės vartotojui skirtos priemonės iki ribų, galim pagal vietinius statymus
	- 2. NEI HP, NEI TREČIOS ŠALIES TIEKĖJAI NEATSAKO NEI UŽ SUTARTIMI, NEI CIVILINĖS TEISĖS IEŠKINIU, NEI KOKIU NORS KITU TEISINIU BŪDU PAREMTUS IEŠKINIUS AR PRETENZIJAS DĖL TIESIOGINI NETIESIOGINI , TY INI , NETY INI AR PASEKMINI NUOSTOLI , NESVARBU, AR APIE JUOS BUVO INFORMUOTA, AR NE, IŠSKYRUS SIPAREIGOJIMUS, SPECIALIAI NURODYTUS ŠIAME GARANTIJOS PAREIŠKIME, IKI RIBŲ, GALIMŲ PAGAL ATSKIROS VALSTYBŲS STATYMUS.
- D. Vietiniai statymai
	- 1. Šis Garantijos pareiškimas suteikia vartotojui tam tikras juridines teises. Vartotojas taip pat gali turėti kitų teisių, kurios gali skirtis priklausomai nuo valstijos (JAV), provincijos (Kanadoje) bei nuo šalies (likusioje pasaulio dalyje).
	- 2. Jeigu šis Garantijos pareiškimas yra nesuderintas su vietiniais statymais, jis prival s b ti su jais suderintas. Tokiomis aplinkyb mis kai kurie pareiškimai ir apribojimai, nurodyti šiame Garantijos pareiškime, vartotojui gali negalioti. Pvz., kai kuriose JAV valstijose bei jos valdomose teritorijose už jos rib (skaitant Kanados provincijas), gali būti:
		- a. Užkirstas kelias šio Garantijos pareiškimo apribojim ir teigini galiojimui d I statymuose nurodyt vartotojo teisi (pvz., Jungtinėje Karalystėje);
		- b. Kitaip suvaržytos gamintojo teis s nurodyti tokius pareiškimus arba apribojimus; arba
- c. Vartotojui užtikrinamos papildomos garantin s teis s, patikslintas išreikšt garantij , kuri gamintojas negali<br>18. atsisakyti, galiojimo laikas arba galimi taikyti išreikšt garantij galiojimo laiko apribojimai
	- TAIKOMOS PAPILDOMAI PRIE STATYMAIS NURODYT TEISI , TAIKOM HP PRODUKT PARDAVIMUI TOKIEMS PIRKŲJAMS, IR JŲ NEATŠAUKIA, NEPAKEI IA BEI NĖRA IŠIMTINĖS.

#### **Informacija apie HP garantiją**

Gerbiamas Kliente,

Pridedami HP bendrovi, teikian i HP garantij (gamintojo garantij) J s šalyje, pavadinimai ir adresai.

Pagal taikytinus nacionalinius teis *s* aktus, reglamentuojan ius vartojimo preki pardavim, J s taip pat turite statymų galios teises. Gamintojo garantija J·sustatymų galių turinų ių teisių jokiu būdu neapriboja ir joms poveikio **neturi.**

**Lietuva:** UAB "Hewlett-Packard", Šeimyniškių g. 21B - 308, LT-2051 Vilnius

# Gaminio techniniai duomenys

## Spausdinimo sparta "FastDraft" (juodraščio) režimu\*

Juodas tekstas – iki 16 puslapių per minutę  $(p./min)$ 

Mišrus tekstas su spalvotais grafiniais elementais – iki 12 p./min

\*Šie skaičiai yra apytiksliai. Tiksli sparta priklauso nuo sistemos sąrankos, programinės įrangos ir dokumento sudėtingumo. Kad juodai spausdinamo teksto kokybė būtų maksimali, HP rekomenduoja naudoti juodo rašalo kasetes (rinkinio numeris 21. Naudojant kitas tinkamas spausdinimo kasetes spausdinimo sparta gali sumažėti.

## Energijos suvartojimas

Mažiau kaip 4 vatai, kai spausdintuvas išjungtas Maksimalus vidurkis nespausdinant – 4 vatai Maksimalus vidurkis spausdinant – 20 vat

### Programinės įrangos tinkamumas

Tinkama sistemai "Windows" (98, "Me", 2000 ir XP)

"Mac OS X" v10.2, v10.3 ir vėlesnės versijos

### Fizinės savybės

### Spausdintuvo matmenys (ištraukus dėklą)

142 mm aukščio × 422 mm pločio × 346 mm ilgio (5,6 colio aukščio × 16,6 colio pločio × 13,62 colio ilgio)

### Spausdintuvo svoris (be maitinimo šaltinio)

2,04 kg (4,5 svaro)

### Darbo aplinka

### Rekomenduojamos darbo sąlygos

Temperatūra – nuo 15 iki 30 °C (nuo 59 iki 86 °F) Drėgnumas – 20–80 % santykinis drėgnumas, kondensacija nevyksta

### Ribinės darbo sąlygos

Temperatūra – nuo 10 iki 35 °C (nuo 50 iki 95 °F) Drėgnumas – 15–80 % santykinis drėgnumas, kondensacija nevyksta

### Gabenimo temperatūros diapazonas

Temperatūra – nuo -40 iki 60 °C (nuo -40 iki 140 ˚F)

Drėgnumas – 5–90 % santykinis drėgnumas, kondensacija nevyksta

Maitinimo sistemai taikomi reikalavimai "HP Deskjet 3930-3949 series"

![](_page_47_Picture_438.jpeg)

### "HP Deskjet 3901-3929 series"

![](_page_47_Picture_439.jpeg)

### Minimalūs sistemai taikomi reikalavimai

![](_page_47_Picture_440.jpeg)

### Tiekimo dėklo talpa

Paprastų popieriaus lapų – iki 80

### Išvesties dėklo talpa

Paprasty popieriaus lapy - iki 50

## Laikmenos dydis

Pastaba: visų tinkamo dydžio laikmenų sąrašo ieškokite spausdintuvo programinėje įrangoje.

### Popierius

"Letter":  $8.5 \times 11$  colių "Legal":  $8.5 \times 14$  coliu "Executive":  $7,25 \times 10,5$  colio A4:  $210 \times 297$  mm A5:  $148 \times 210$  mm

### Vokai

Nr. 10: 9,5 × 4,12 colio A2:  $111 \times 146$  mm  $C6: 162 \times 114$  mm DL: 220 x 110 mm

### Katalogų kortelės ir atvirukai

 $3 \times 5$  coliai  $4 \times 6$  coligi  $5 \times 8$  coligi A6:  $105 \times 148$  mm Kortelės "Hagaki":  $100 \times 148$  mm

#### **Ftiketės**

"Letter":  $8.5 \times 11$  coliy A4:  $210 \times 297$  mm

### Skaidrios plėvelės

"Letter":  $8.5 \times 11$  coliu A4: 210 × 297 mm

### Fotografinis popierius

 $4 \times 6$  coliai  $4 \times 6$  coliai, su nuplėšiamuoju skirtuku  $10 \times 15$  cm  $10 \times 15$  cm, su nuplėšiamuoju skirtuku  $13 \times 18$  cm  $5 \times 7$  coliai  $8 \times 10$  coliy

### Nestandartinės laikmenos

Plotis – 77–216 mm (3–8,5 colio) Ilgis – 127–457 mm (5–18 coli)

## Laikmenų svoris (tik spausdintuvo)

"Letter" papieriaus – 65–90 g/m<sup>2</sup> (16–24 svarai) "Legal" popieriaus – 70–90 g/m*²* (20–24 svarai) Vok – 70–90 g/m*²* (20–24 svarai) Kortelių – iki 200 g/m<sup>2</sup> (ne daugiau kaip  $110$  svary) Fotografinio popieriaus – iki 280 g/m*²* (75 svarai)

## "HP Deskjet 3930-3949 series" normatyvinis modelio identifikavimo numeris

Kad būtų užtikrinta atpažinimo pagal normatyvų reikalavimus galimybė, šis gaminys pažymėtas normatyviniu modelio numeriu. Šio gaminio normatyvinis modelio numeris yra VCVRA-0502. Šio numerio nereikėtų painioti su prekės pavadinimu ("HP Deskjet 3930", "HP Deskjet 3940" ir t. t.) arba su gaminio numeriu (C9050A, C9067A ir t. t.).

### "HP Deskjet 3901-3929 series" normatyvinis modelio identifikavimo numeris

Kad būtų užtikrinta atpažinimo pagal normatyvų reikalavimus galimybė, šis gaminys pažymėtas normatyviniu modelio numeriu. Šio gaminio normatyvinis modelio numeris yra VCVRA-0202.Šio numerio nereikėtų painioti su prekės pavadinimu ("HP Deskjet 3910", "HP Deskjet 3920" ir t. t.) arba su gaminio numeriu (C9062A, C9063A ir t. t.).

Lietuviškai Lietuviškai

![](_page_50_Picture_0.jpeg)

# Български

Издание 1, 09/2005 © 2005 Copyright Hewlett-Packard Development Company, L.P.

### Бележка за авторско право

Информацията, съдържаща се тук, подлежи на промяна без предизвестие.

Всички права запазени. Възпроизвеждането, адаптирането или превода на този материал са забранени без предварителното писмено разрешение на Hewlett-Packard, освен ако е разрешено съгласно законите за авторското право.

Единствените гаранции за HP продукти и услуги са изложени в изричните гаранционни условия, придружаващи тези продукти и услуги. Нищо от съдържащото се тук не трябва да се схваща като допълнителна гаранция. НР не носи отговорност за технически или редакторски грешки или пропуски, съдържащи се в настоящото.

### Декларации

Microsoft® и Windows® са регистрирани в САЩ търговски марки на Microsoft Corporation.

TrueType представлява американска търговска марка на Apple Computer, Inc.

Apple, логотипът на Apple, AppleTalk, ColorSync, логотипът на ColorSync, Finder, Mac, Macintosh, MacOS, Powerbook, Power Macintosh и Quickdraw представляват търговски марки на Apple Computer, Inc., регистрирани в САЩ и други страни.

Pentium представлява регистрирана търговска марка на Intel Corporation или филиалите й в САЩ и други страни.

Adobe, AdobeRGB и Acrobat представляват търговски марки на Adobe Systems Incorporated.

Linux представлява регистрирана в САЩ търговска марка на Линус Торвалдс.

# Принтер HP Deskjet 3900 серия

Благодарим ви за покупката на принтер HP Deskjet! Кутията с принтера съдържа следните елементи.

![](_page_51_Figure_2.jpeg)

- 4. Захранващ блок\*\*
- 5. Захранващ кабел\*\*
- 6. Постери за инсталиране (Microsoft® Windows® и Macintosh)
- 7. Това ръководство за справки
- 8. Компактдиск със софтуер за принтера
- Към някои модели принтери няма приложена черна печатаща касета. Тя не е необходима за работата на принтера.
- \*\* Захранващите блокове и кабели може да изглеждат по различен начин.

Ако някой от тези елементи липсва в кутията, обърнете се към дилър на НР или потърсете поддръжката на НР. За повече информация вж. "Поддръжка от НР" на стр. 12. Вж. постерите за инсталиране за допълнителни елементи, които може да са приложени към вашия принтер.

# Какво има в това ръководство?

Това ръководство за справки съдържа следната информация за вашия принтер:

![](_page_51_Picture_63.jpeg)

# Намиране на информация

В допълнение към това ръководство за справки, към принтера HP са приложени няколко документа.

# Windows

## Постер за инсталиране

![](_page_52_Picture_4.jpeg)

Постерът за инсталиране предлага информация за инсталирането на софтуера за принтера и хардуера, както и отстраняване на неизправности при инсталирането.

### Екранно ръководство за потребителя

Вж. екранното ръководство за потребителя за информация за характеристики на принтера, печат, поддръжка и отстраняване на неизправности.

Ръководството за потребителя е налично само ако е инсталиран софтуера за принтера.

За да видите екранното ръководство за потребителя на Windows, щракнете върху **Start** (Старт), посочете към **Programs** (Програми), посочете към **HP**, посочете към HP Deskjet 3900 Series и щракнете върху **User's Guide** (Ръководство за потребителя).

## Файл Readme

Файлът Readme предлага информация за известните въпроси по съвместимостта на софтуера в операционната система Windows.

За да видите файла Readme, щракнете върху **Start** (Старт), посочете към **Programs** (Програми), посочете към **HP**, посочете към HP Deskjet 3900 Series, и щракнете BBDXY Read Me.

# **Macintosh**

## Постер за инсталиране

![](_page_52_Picture_15.jpeg)

Постерът за инсталиране предлага информация за инсталирането на софтуера за принтера и хардуера, както и отстраняване на неизправности при инсталирането.

## Екранно ръководство за потребителя

За разглеждане на екранното ръководство за потребителя е необходим HTML браузър. Ръководството за потребителя е проектирано за разглеждане на Microsoft Internet Explorer 5.01 SP1 или по-нов за оптимална производителност.

Ръководството за потребителя е налично само ако е инсталиран софтуера за принтера.

За да видите екранното ръководство за потребителя на Macintosh, щракнете двукратно върху иконата за помощ **HP DJ 3900 Help** на работния плот.

## Файл Readme

Файлът Readme предлага информация за известните въпроси по съвместимостта на софтуера в операционната система на Macintosh.

За да видите файла Readme, щракнете двукратно върху иконата **HP DJ 3900 Readme** на работния плот.

# Отстраняване на неизправности

Ръководството за справки съдържа информация за отстраняване на неизправности за инсталиране на принтера, използване на принтера и засядане на хартията.

Вж. "Отстраняване на неизправности" на стр. 6.

# Свързване на принтера

Принтерът се свързва към компютъра с кабел на универсалната серийна шина (USB).

Използвайте USB-съвместим кабел, който не превишава 3 метра дължина. Използвайте кабела при компютърни системи с Windows 98SE, Me, 2000 и XP, и Macintosh.

![](_page_53_Picture_3.jpeg)

За инструкции по свързването на принтера с USB кабел, вж. постера за инсталиране, приложен към принтера.

**Забележка:** Вашият принтер може да не се доставя с USB кабел. Ако принтерът е доставен без кабел, моля, закупете отделно USB кабела.

# Linux

За информация относно Linux, посетете уеб сайта на HP на адрес **www.hp.com/** go/linuxprinting.

# Работа с принтера

За допълнителна информация по темите от този раздел, вж. екранното ръководство за потребителя. Вж. "Намиране на информация" на стр. 3 за информация как да преглеждате ръководството за потребителя.

# Бутон и лампичка "Захранване"

Принтерът се включва и изключва с помощта на бутона "Захранване". Лампичката на бутона "Захранване" остава да свети, когато принтерът печата или е готов за печатане. Когато възникне грешка, лампичката "Захранване" мига за кратко. Когато дадено задание за печат се отменя от софтуера за принтера, лампичката "Захранване" мига за кратко.

![](_page_54_Picture_4.jpeg)

1. Бутон и лампичка "Захранване"

Внимание!Винаги използвайте бутона "Захранване" за включване и изключване на принтера. Използването на разклонител, устройство за защита от токови удари или стенен прекъсвач за включване и изключване на принтера може да предизвика отказ на принтера.

# Печатащи касети

С принтера могат да се използват следните печатащи касети.

![](_page_54_Picture_60.jpeg)

Предлагането на печатащи касети е различно за различните страни/региони. Този принтер и резервните печатащи касети за него се продават в избрани страни/ региони, както е посочено на опаковката на принтера. За информация по замяна или поддръжка на печатащите касети, вж. екранното ръководство за потребителя.

# Отстраняване на неизправности

Използвайте информацията в този раздел, ако имате проблеми при инсталирането на принтер НР, ако не можете да печатате след инсталирането на принтера или ако възникне засядане на хартията. В този раздел е описано и къде да намерите допълнителна информация за отстраняване на неизправности.

![](_page_55_Picture_26.jpeg)

## Отстраняване на неизправности при инсталирането за Windows

Използвайте информацията в този раздел, ако имате проблеми при инсталирането на принтера НР.

![](_page_55_Picture_27.jpeg)

![](_page_56_Picture_394.jpeg)

![](_page_57_Picture_42.jpeg)

## Принтерът не печата след инсталиране

#### $\mathbf{1}$ Уверете се, че са изпълнени следните условия:

- Принтерът е свързан към източника на захранване.
- П Кабелните връзки са добре свързани.
- **Принтерът е включен.**
- Печатащите касети са инсталирани правилно.
- П Хартията или друг носител са правилно заредени във входната тава.
- П Капакът на принтера е затворен.
- $\Box$ Вратичката за достъп отзад е поставена.

След като се убедите, че всички тези условия са изпълнени, рестартирайте компютъра.

### 2 Ако проблемът се проявява отново, потърсете по въпроса по-долу:

![](_page_58_Picture_36.jpeg)

#### (Само за Windows) Софтуерът за принтера изглежда инсталиран Проблем правилно, но името на принтера не се появява в списъка с принтери, след като щракна върху Print (Печат) в менюто File (Файл) или в папката Принтери в контролния панел.

![](_page_58_Picture_37.jpeg)

- 2. Щракнете двукратно върху принтера.
- 3. Изтрийте заданието за печат от опашката за печат.

Забележка: За повече информация вж. екранното ръководство за потребителя. За да видите екранното ръководство за потребителя, щракнете двукратно върху иконата за помощ HP DJ 3900 Help на работния плот.

# Принтерът не печата

Когато стартирате задание за печат то се изпраща към списък с името "опашка за печат". Ако принтерът спре да печата преди заданието да бъде завършено, заданието за печат може да е блокирано в опашката за печат.

Следвайте тези стъпки, за да изчистите опашката за печат.

- **1.** За Windows 98SE, 2000 и МЕ щракнете върху **Start** (Старт), щракнете **Settings** (Настройки) и после щракнете върху **Printers** (Принтери). За Windows XP щракнете върху **Start** (Старт) и след това щракнете върху **Printers and Faxes** (Принтери и факсове).
- ${\bf 2}.$  Щракнете двукратно върху името на принтера HP Deskjet.
- **3.** Щракнете върху менюто **Printer** (Принтер), и след това щракнете върху **Pause Printing** (Преустанови временно печата).
- **4.** Щракнете отново върху менюто **Printer** (Принтер), и след това щракнете върху **Cancel All Documents** (Отмени всички документи).
- 5. Щракнете върху **Yes** (Да), за да потвърдите отмяната.
- **6.** Щракнете върху менюто **Printer** (Принтер) и след това премахнете отметката Pause Printing (Преустанови временно печата).
- **7.** Ако в списъка все още има документи, рестартирайте компютъра.
- **8.** След рестартирането, ако в списъка все още има документи, повторете стъпки от 1 до 6.

За Windows 2000 или XP опашката за печат все още може да не е изчистена. При тази ситуация трябва да спрете и после да рестартирате услугата за прехвърляне на данни за печат.

Следвайте тези стъпки:

1. За Windows 2000 щракнете върху **Start** (Старт), щракнете върху **Control Panel** (Контролен панел) и след това щракнете върху **Administrative Tools** (Административни инструменти).

3a Windows XP щракнете върху **Start** (Старт), щракнете върху **Control Panel** (Контролен панел), щракнете върху **Performance and Maintenance** (Изпълнение и поддръжка) и след това щракнете върху **Administrative Tools** (Административни инструменти).

- **2.** Щракнете двукратно върху **Services** (Услуги) и след това щракнете двукратно върху **Print Spooler** (Спулер за печат).
- **3.** Щракнете върху **Stop** (Стоп) и след това щракнете върху **Start** (Старт), за да рестартирате спулера за печат.
- **4.** Щракнете върху **ОК**, за да затворите прозореца.

# Засядане на хартия

Не отстранявайте заседнала хартия откъм лицевата страна на принтера.

За да отстраните засядане на хартията, изпълнете следните стъпки:

5. Извадете всичката хартия от касетата за хартия.

Забележка: Ако печатате етикети, проверете дали някой етикет не се е отлепил от листа при преминаването през принтера.

6. Свалете вратичката за достъп отзад. Натиснете дръжката надясно и свалете вратичката.

![](_page_60_Picture_6.jpeg)

- 7. Извадете хартията, която може да е попаднала в принтера, като я издърпате откъм гърба на принтера.
- 8. Поставете на място вратичката за достъп отзад.
- 9. Поставете отново хартията в тавата за хартия.
- 10. Отпечатайте отново документа.

# Все още ви трябва помощ?

Вж. екранното ръководство за потребителя за решения по следните въпроси:

- Качеството на печат е лошо
- Лампичката "Захранване" мига
- Документът се отпечатва неправилно
- Фотографиите не се отпечатват правилно
- Проблеми при печатане без странични полета
- Документът се отпечатва бавно
- Съобщения за грешка

Ръководството за потребителя е налично само ако е инсталиран софтуера за принтера.

### За да видите екранното ръководство за потребителя

- Windows: Щракнете върху Start (Старт), посочете към Programs (Програми), посочете към HP, посочете към HP Deskjet 3900 Series и щракнете върху User's **Guide** (Ръководство за потребителя).
- Macintosh: На работния плот, щракнете двукратно върху иконата HP Deskjet 3900 Series User's Guide.

# Поддръжка от НР

## Процес на поддръжка

За да отстраните неизправности в принтера, изпълнете следните стъпки:

- 1. Потърсете информация по въпроса в екранното ръководство за потребителя на вашия компютър (вж. стр. 3).
- 2. Посетете уеб сайта за онлайн услуги и поддръжка на НР на адрес: www.hp.com/support. Онлайн услуги и поддръжка от HP се предлагат винаги на всички клиенти на HP през целия срок на експлоатация на техните НР продукти. Това е най-бързият източник за актуална информация за продукти и експертна помощ, като включва следните характеристики:
	- Бърз достъп до квалифицирани специалисти за онлайн поддръжка
	- Актуализации на софтуер и принтерни драйвери за вашия продукт
	- Ценна информация за продукти и отстраняване на неизправности при често срещани проблеми
	- Предварителни актуализации на продукти, предупреждения по отношение на поддръжката и новини от НР, които се предлагат, когато регистрирате продукта си.
- 3. Само за Европа: Обърнете се към вашия местен пункт на продажба.

Ако принтерът ви показва хардуерна неизправност, ще ви поискат да го донесете във вашия местен пункт на продажба. (Услугата се предлага безплатно по време на срока на ограничена гаранция на принтера. След гаранционния срок ще ви бъде таксувана такса за сервиз.)

4. Обаждане на поддръжката на НР. Възможностите за поддръжка и предлагането й варират в зависимост от изделието, държавата/региона и езика.

# Поддръжка от НР по телефона

За списъка с телефонни номера за поддръжка, вж. предната корица от вътрешната страна на това ръководство.

Срок на поддръжката по телефона

Една година безплатна поддръжка по телефона се предлага за Азиатскотихоокеанския регион и Латинска Америка (включително Мексико). За да определите продължителността на безплатната поддръжка по телефона за Северна Америка, Източна Европа, Близкия изток и Африка, отидете на **www.hp.com/support**. Плащат се стандартните такси на телефонните компании.

#### Телефонно повикване

Обадете се на НР поддръжката, докато сте до компютъра и пред принтера. Подгответе се да предоставите следната информация:

- П номера на модел на принтера (намира се на етикета на лицевата страна на принтера);
- серийния номер на принтера (намира се отдолу на принтера);
- П операционната система на компютъра;
- П версията на драйвера на принтера;
- съобщенията, които се появяват, когато възникне ситуацията;
- □ Отговори на следните въпроси:
	- Случвала ли се е тази ситуация преди? Можете ли да я създадете ОТНОВО?
	- Добавяли ли сте нов хардуер или софтуер в компютъра скоро преди да възникне тази ситуация?

### След срока за безплатна поддръжка по телефона

След срока за безплатна поддръжка по телефона, НР предоставя помощ срещу заплащане. За да научите повече за опциите на поддръжка, обърнете се към вашия дилър на HP или се обадете на следния телефонен номер за вашата страна/регион.

# Ограничена гаранция за HP принтер

![](_page_62_Picture_250.jpeg)

# Спецификации на продукта

### Скорост на печат в режим чернова\*

Черен текст: До 16 страници в минута (ppm)

Смесен текст с цветни графики: До 12 ppm

\*Това са приблизителни цифри. Точната скорост е различна при различна конфигурация на вашата система, софтуерна програма и сложност на документа. За максимални работни показатели на принтера при черен текст, HP препоръчва да използвате черната печатаща касета (селекция номер 21. Използването на други поддържани печатащи касети може да доведе до по-ниски скорости на печат.

#### Потребление на електроенергия

Под 4 W максимум в изключено състояние 4 W максимум средно, когато не печата 20 W максимум средно, когато печата

### Софтуерна съвместимост

Съвместим с Windows (98SE, Me, 2000 и XP) Mac OS X v10.2, v10.3 и по-нови

#### Физически спецификации

#### Размери на принтера (с издадена тава)

142 mm височина x 422 mm ширина x 346 mm дълбочина (5.6 инча височина х 16.6 инча ширина x 13.62 инча дълбочина)

#### Тегло на принтера (без захранващия блок) 2.04 кг

#### Експлоатационна среда

#### Препоръчителни експлоатационни условия

Температура: 15° до 30°С (59° до 86°F) Влажност: 20 до 80% некондензираща относителна влажност

#### Максимални експлоатационни условия

Температура: 10° до 35°C (50° до 95°F) Влажност: 15 до 80% некондензираща относителна влажност

## Температурен диапазон при

#### транспортиране

Температура: -40° до 60°С (-40° до 140°F) Влажност: 5 до 90% некондензираща относителна влажност

### Изисквания към захранването

#### HP Deskjet 3930-3949

![](_page_63_Picture_637.jpeg)

### HP Deskjet 3901-3929

![](_page_63_Picture_638.jpeg)

### Минимални изисквания към системата

![](_page_63_Picture_639.jpeg)

### Капацитет на входната тава

Листа обикновена хартия: До 80

### Капацитет на изходната касета

Листа обикновена хартия: До 50

#### Размер на носителя

**Забележка**: За пълен списък на поддържаните размери носители вж. софтуера към принтера.

#### Хартия

Letter:  $8.5 \times 11$  инча Legal:  $8,5 \times 14$  инча Executive: 7,25 х 10,5 инча A4: 210 x 297 mm  $A5: 148 \times 210$  mm

#### Пликове

No. 10: 9,5 х 4,12 инча A2: 111 x 146 mm C6: 162 x 114 mm DL: 220 x 110 mm

#### Картончета и поздравителни картички

 $3 × 5$  инча 4 х 6 инча  $5 \times 8$   $\mu$ нча A6: 105 x 148 mm Hagaki: 100 x 148 mm

#### Етикети

Letter: 21,59 x 27,94 cm A4: 210 x 297 mm

### Прозрачно фолио

Letter: 21,59 x 27,94 cm A4: 210 x 297 mm

#### Фотохартия

4 х 6 инча 4 на 6 инча, с перфориран накрайник 10 x 15 cm 10 на 15 cm, с перфориран накрайник 13 x 18 cm 5 х 7 инча  $8 \times 10$  инча

#### Хартии със специален размер

Ширина: 77 до 216 mm (от 3 до 8,5 инча) Дължина: 127 до 457 mm (от 5 до 18 инча)

### Тегло на носителите (само за принтера)

Хартия Letter: от 65 до 90 г/кв.м Хартия Legal: от 70 до 90 г/кв.м Пликове: от 70 до 90 г/кв.м Картички: До 200 г/кв.м Фотохартия: До 280 г/кв.м

### Регулаторен идентификационен номер за модела HP Deskjet 3930-3949 серия

За целите на регулаторна идентификация, на вашето изделие е присвоен Регулаторен номер на модел. Регулаторният номер на модел за вашето изделие е VCVRA-0502. Този регулаторен номер не трябва да се бърка с търговското име (HP Deskjet 3930, HP Deskjet 3940 и др.) или номера на изделие (С9050A, С9067A и т. н.).

### Регулаторен идентификационен номер за модела HP Deskjet 3901-3929 серия

За целите на регулаторна идентификация, на вашето изделие е присвоен Регулаторен номер на модел. Регулаторният номер на модел за вашето изделие е VCVRA-0202. Този регулаторен номер не трябва да се бърка с търговското име (HP Deskjet 3910, HP Deskjet 3920 и др.) или номера на изделие (C9062A, C9063A и т. н.).

# Regulatory notices

### Hewlett-Packard company

This device complies with part 15 of the FCC Rules. Operation is subject to the following two conditions:

- This device may not cause harmful interference, and
- This device must accept any interference received, including interference that may cause undesired operation.

Pursuant to Part 15.21 of the FCC Rules, any changes or modifications to this equipment not expressly approved by Hewlett-Packard Company may cause harmful interference, and void your authority to operate this equipment. Use of a shielded data cable is required to comply with the Class B limits of Part 15 of the FCC Rules.

For further information, contact:

Hewlett-Packard Company Manager of Corporate Product Regulations 3000 Hanover Street Palo Alto, CA 94304 (650) 857-1501

### **Note**

This equipment has been tested and found to comply with the limits for a Class B digital device, pursuant to part 15 of the FCC rules. These limits are designed to provide reasonable protection against harmful interference in a residential installation. This equipment generates, uses, and can radiate radio frequency energy and, if not installed and used in accordance with the instructions, can cause harmful interference to radio communications. However, there is no guarantee that interference will not occur in a particular installation. If this equipment does cause harmful interference to radio or television reception, which can be determined by turning the equipment off and on, the user is encouraged to try to correct the interference by one or more of the following measures:

- Reorient or relocate the receiving antenna.
- Increase the separation between the equipment and the receiver.
- Connect the equipment into an outlet on a circuit different from that to which the receiver is connected.
- Consult the dealer or an experienced radio/ TV technician for help.

### LED indicator statement

The display LEDs meet the requirements of EN 60825-1.

사용자 인내문 (B금 기기)

이 기기는 비업무용으로 전자파장해검정을 받은 가가로서, 주거지역에서는 물론 모든 시역에서 사용할 수 있습니다.

この装置は、情報処理装置等電波障害自主規制協議会(VCCI)の基準 に基づくクラスB情報技術装置です。この装置は、家庭環境で使用すること を目的としていますが、この装置がラジオやテレビジョン受信機に近接して 使用されると受信障害を引き起こすことがあります。 取り扱い説明書に従って正しい取り扱いをして下さい。

製品には、同梱された電源コードをお使い下さい。 同梱された電源コードは、他の製品では使用出来ません。

![](_page_67_Picture_0.jpeg)

## Prindikasseti valikunumbrid Drukas kasetņu pasūtījuma numuri Spausdinimo kasečių parinkimo numeriai Номера на селекция за печатащи касети

![](_page_67_Picture_89.jpeg)

![](_page_67_Picture_3.jpeg)

Printed on minimum 50% recycled fiber and 30% postconsumer waste. © 2005 Copyright Hewlett-Packard Development Company, L.P.

![](_page_67_Picture_5.jpeg)

C9050-90016 Printed in [country] 03/2005 Printed in [country] 03/2005 Printed in [country] 03/2005 Printed in [country] 03/2005